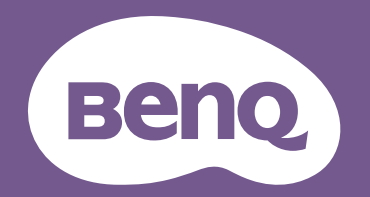

# Digitális projektor Felhasználói kézikönyv

CineHome sorozat I W1700M/W1720/HT2550M V 1.01

## <span id="page-1-0"></span>**Garanciával és szerzői jogokkal kapcsolatos információk**

#### Korlátozott garancia

A BenQ normál használat és tárolás esetén a termék anyag és gyártási hibáira nyújt garanciát.

Minden garanciaigény érvényesítéséhez szükséges a vásárlási bizonylat. Abban az esetben, ha a termék a garanciális időtartamon belül hibásnak bizonyulna, a BenQ kizárólagos kötelezettsége a hibás alkatrészek cseréjére (és annak munkadíjára) korlátozódik, ezen kívül más igény nem támasztható. A garanciális javítás érdekében a hibát azonnal jelezze a termék vásárlásának helyén.

Fontos: A fenti garancia érvényét veszíti, ha a vevő a terméket nem a BenQ írásos útmutatásainak megfelelően üzemelteti, különös tekintettel a következőkre: a környezet páratartalma 10% és 90% között, a hőmérséklet 0°C és 35°C között legyen, a tengerszint feletti magasság ne haladja meg a 1500 métert, és kerülni kell a poros környezetben történő használatot. Ez a garancia konkrét jogokat biztosít, amelyeket egyes országokban más jogok is kiegészíthetnek.

Bővebb információt itt talál: www.BenQ.com.

#### Szerzői jog

Copyright 2019 BenQ Corporation. Minden jog fenntartva. Ezt a kiadványt és részeit tilos a BenQ Corporation előzetes írásbeli engedélye nélkül másolni, továbbítani, adathordozóra írni, visszakereső rendszerekben tárolni, idegen vagy számítógépes nyelvekre lefordítani bármilyen elektronikus, mechanikai, mágneses, optikai, kémiai eszközzel, manuálisan és bármilyen más módon.

#### Jogi nyilatkozat

A BenQ vállalat nem állítja és nem vállal garanciát sem közvetlenül sem közvetetten arra, hogy a termék egy adott célnak vagy rendeltetésnek megfelel. A BenQ fenntartja továbbá a kiadvány tartalmának változtatási jogát anélkül, hogy az időközbeni módosításokról bárkinek is értesítést küldene.

\*A DLP, a Digital Micromirror Device és a DMD a Texas Instruments védjegyei. Az egyéb szerzői jogok az adott vállalatok és szervezetek tulajdonát képezik.

#### Szabadalmak

A BenQ projektor szabadalmakkal kapcsolatos adatainak megismeréséhez kérjük, keresse fel a http://patmarking.benq.com/ weboldalt.

## Tartalomjegyzék

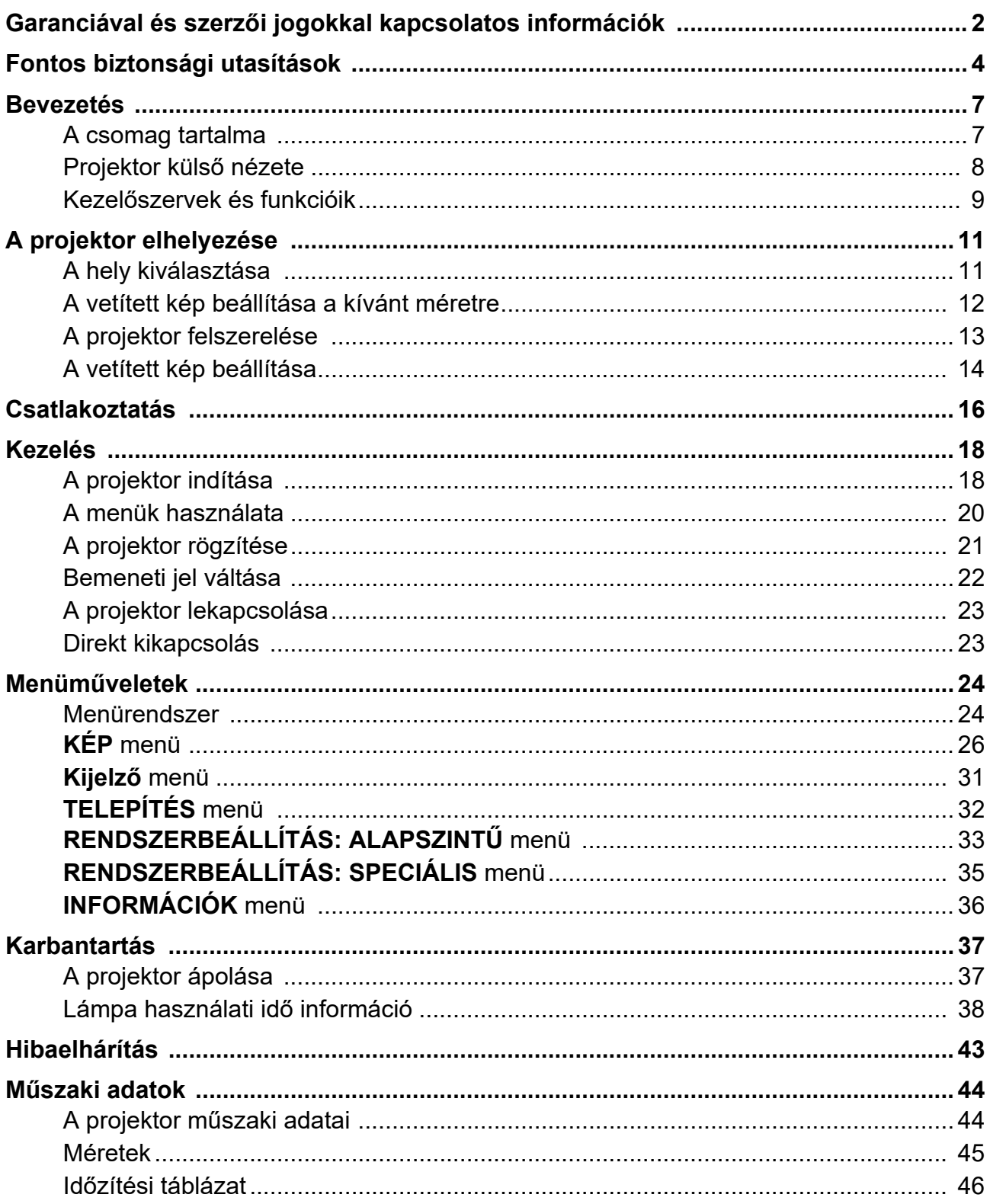

## <span id="page-3-0"></span>**Fontos biztonsági utasítások**

A projektor tervezése és tesztelése a számítástechnikai eszközökre vonatkozó legújabb biztonsági szabványok alapján történt. A termék biztonságos használata azonban csak akkor garantálható, ha betartja a kézikönyvben szereplő és a terméken feltüntetett útmutatásokat.

1. **A projektor használata előtt kérjük, olvassa el a kézikönyvet.** Őrizze meg későbbi használatra is.

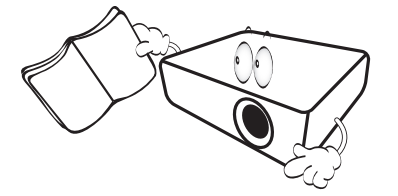

2. **A projektor működése közben ne nézzen közvetlenül a lencsébe.** Az erős fénysugár károsíthatja a szemét.

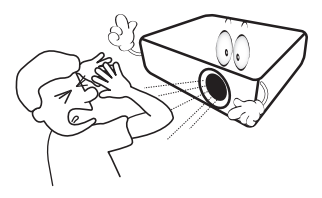

3. **A projektor javítását/karbantartását képzett szakemberre bízza.**

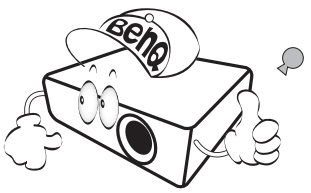

4. Működés közben az izzó rendkívül felforrósodik. Hagyja hűlni a projektort mintegy 45 percig, mielőtt az izzóegységet csere céljából kiszereli.

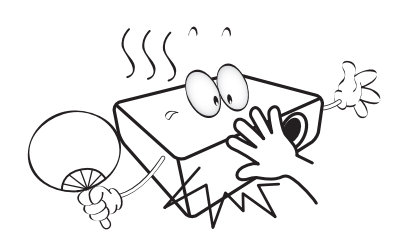

5. Egyes országokban NEM stabil a hálózati feszültség. A projektort úgy terveztük, hogy 100 V-tól 240 V-ig terjedő váltakozó áramú hálózatokban működjön, de nem tolerálja a **±**10 V-nál nagyobb feszültségingadozást. **Ahol ingadozik a hálózati feszültség vagy valószínű az áramkimaradás, azt javasoljuk, hogy a projektort áram stabilizátor, túlfeszültségvédő vagy szünetmentes tápegység (UPS) közbeiktatásával csatlakoztassa a hálózatra.** 

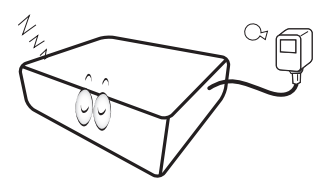

6. A projektor működése közben a vetítőobjektívet semmivel nem szabad eltakarni, mert a letakaráshoz használt tárgyak felmelegedve deformálódhatnak, vagy akár tüzet is okozhatnak. Az izzó ideiglenes kikapcsolását az Blank (Üres) funkcióval végezheti.

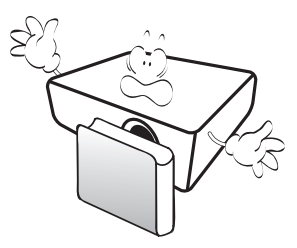

7. Ne használja az izzót a névleges élettartamánál hosszabb ideig. A névleges élettartamot messze meghaladó használat következtében az izzó egyes ritka esetekben eltörhet.

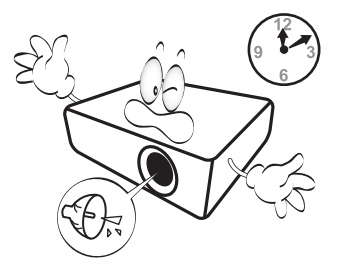

8. Az izzóegység vagy bármely elektronikai alkatrész cseréje előtt mindig húzza ki a projektor csatlakozódugóját az elektromos csatlakozóaljzatból.

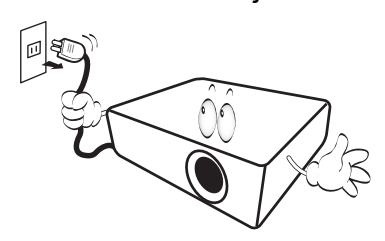

9. Soha ne helyezze a terméket instabil kocsira, állványra vagy asztalra. A termék leeshet és súlyos kárt okozhat.

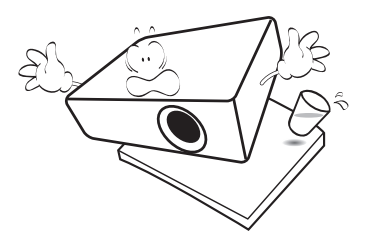

10. Ne próbálja szétszerelni a projektort. A készülék belsejében lévő magas feszültség halált okozhat, ha áram alatt lévő részt érint meg. A felhasználó által is szervizelhető egyetlen részegysége a izzóegység, amelynek saját levehető burkolata van.

A többi burkolatot soha, semmilyen körülmények között ne távolítsa el. A javítást/karbantartást csak megfelelő képesítéssel rendelkező szakemberrel végeztesse.

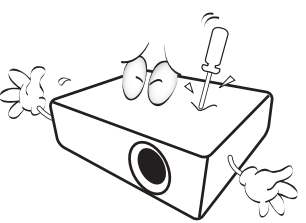

- 11. Ne torlaszolja el a szellőzőnyílásokat.
	- Ne tegye a projektort takaróra, ágyneműre és más puha felületre.
	- A projektort ne takarja le ronggyal vagy más tárggyal.
	- Ne helyezzen gyúlékony anyagot a projektor közelébe.

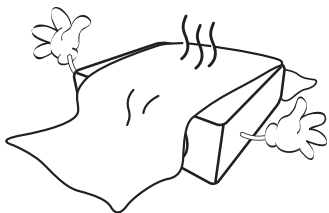

Ha a szellőzőnyílásokat nagyon eltorlaszolja, a projektor túlmelegedhet és tüzet okozhat.

- 12. A projektort mindig sima, vízszintes felületre helyezve használja.
	- Használat közben ne döntse meg balra vagy jobbra 10 foknál nagyobb szögben, vagy előre-hátra irányban 15 foknál nagyobb szögben. A projektor nem teljesen vízszintes helyzetben való használata az izzó hibás működését vagy károsodását okozhatja.

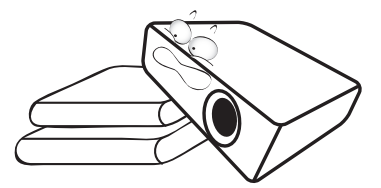

13. A projektort ne állítsa függőleges helyzetben a végére. Ilyenkor a projektor felborulhat, károsodhat vagy személyi sérülést okozhat.

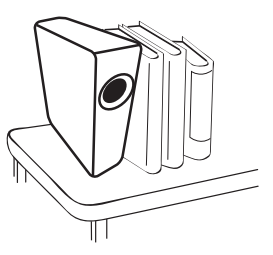

14. A projektorra ráállni vagy tárgyat ráhelyezni tilos. A projektor esetleges fizikai sérülésén túl ez baleset és személyi sérülés forrása lehet.

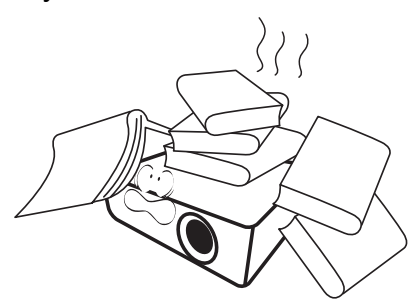

15. A projektor működése közben a hűtőrács irányából meleg levegő és szag áramolhat. Ez normális jelenség, nem hiba.

16. Ne helyezzen folyadékot a projektorra vagy annak közelébe. A projektor a ráömlő folyadék miatt meghibásodhat. Ha a projektorba mégis folyadék kerül, húzza ki a csatlakozódugót a hálózati aljzatból és hívja a BenQ-t a projektor javítása érdekében.

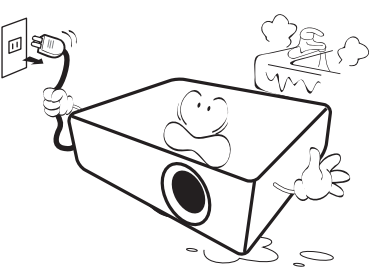

17. A termék mennyezetre szerelve fordított kép vetítésére is alkalmas.

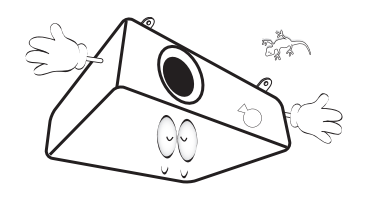

- 18. A készüléket földelni kell.
- 19. Ne helyezze a projektort az alábbi környezetekbe.
	- Zárt vagy rosszul szellőző térbe. Ahol nincs a faltól legalább 50 cm távolságra, hogy a levegő szabadon áramolhasson körülötte.
	- Ahol a hőmérséklet túl magasra emelkedhet, például zárt ablakú autó belsejében.
	- Ahol túl magas páratartalom, por vagy cigarettafüst beszennyezheti az optikai alkatrészeket, amitől megrövidül a projektor élettartama, és sötétebb lesz a kép.

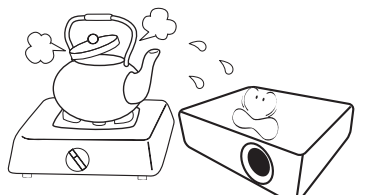

- Tűzriasztók közelébe
- Ahol a környezet hőmérséklete 40 °C (104 °F) felett van
- Ahol a tengerszint feletti magasság meghaladja a 3 000 métert (10 000 lábat).

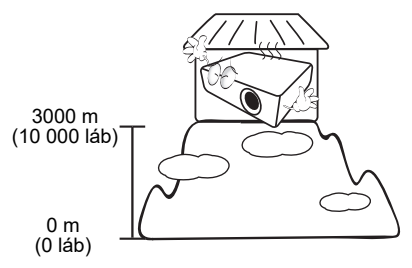

### Kockázati csoport: 2

- 1. A lámpák és lámparendszerek fotobiológiai biztonsága szerinti osztályozás tekintetében jelen termék az IEC 62471-5:2015 szabvány szerinti 2-es kockázati csoportba tartozik.
- 2. A termék potenciálisan veszélyes optikai sugarakat bocsáthat ki.
- 3. A működő lámpába nézni tilos. Máskülönben fennáll a látáskárosodás veszélye.
- 4. Más fényforrásokhoz hasonlóan itt sem szabad közvetlenül a fénysugárba nézni.

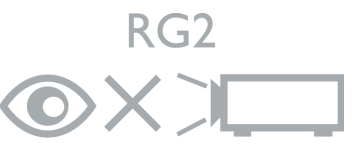

Hg - Az izzó higanyt tartalmaz. A helyi hulladékkezelési előírásoknak megfelelően kezelje. Lásd a www.lamprecycle.org oldalt.

6 Fontos biztonsági utasítások

## <span id="page-6-0"></span>**Bevezetés**

## <span id="page-6-1"></span>**A csomag tartalma**

Óvatosan bontsa ki a csomagot, és ellenőrizze, hogy a csomag az alább megadott részegységek mindegyikét tartalmazza-e. Ha valami hiányzik, azt a vásárlás helyén jelezze.

#### Alaptartozékok

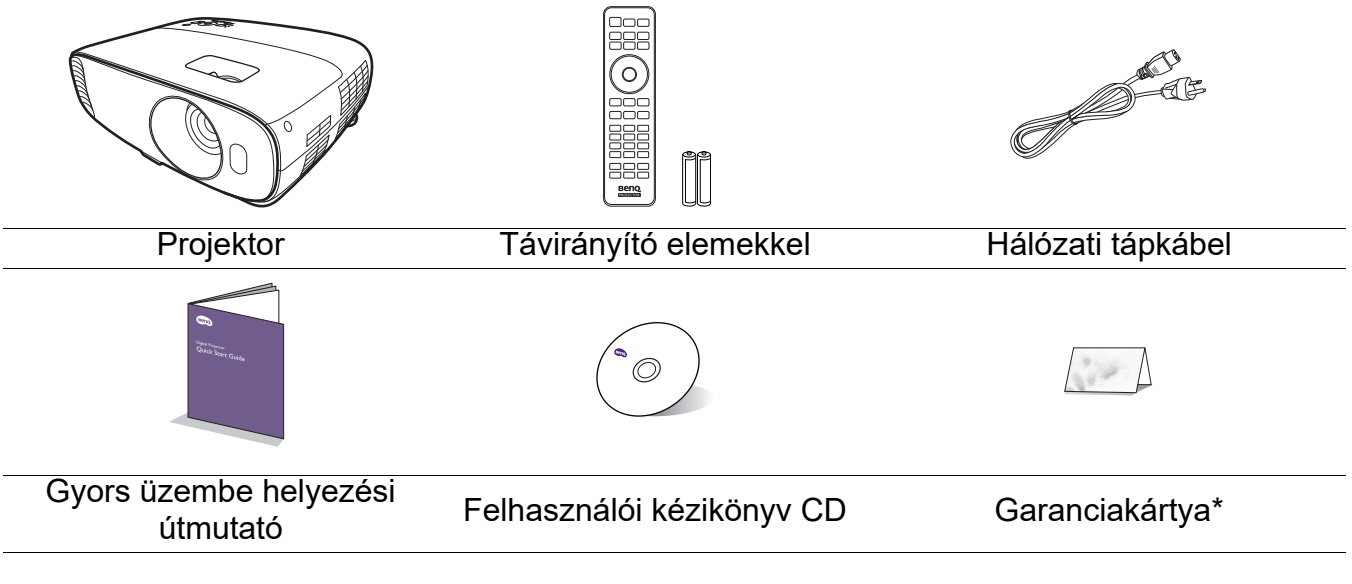

- A csomag az adott régiónak megfelelő tartozékokat tartalmazza, amelyek eltérhetnek az ábrákon bemutatottaktól.
- \*A garanciajegy csak egyes régiókban része a csomagnak. Bővebb felvilágosítást a forgalmazótól kaphat.

#### Külön kapható tartozékok

- 1. Tartalék izzókészlet
- 2. Mennyezeti szerelőkészlet
- 3. BenQ QCast Mirror/WDP02
- 4. BenQ 3D szemüveg

#### A távirányító elemeinek cseréje

- 1. A képen látható módon nyomja be, majd csúsztassa le az elemtartó fedelet.
- 2. Vegye ki a régi elemeket, és helyezzen be két AAA méretű elemet. Győződjön meg róla, hogy az elemek pozitív és negatív végeit a helyes polaritás szerint, a képen látható módon helyezte el.

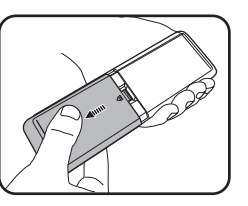

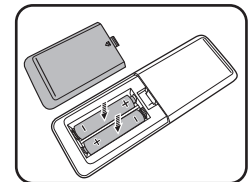

- 3. Csúsztassa vissza az elemtartó fedelet úgy, hogy a helyére kattanjon.
	- Ügyeljen, hogy a távirányító és az elemek ne maradjanak túl meleg vagy párás környezetben, például konyhában, fürdőszobában, szaunában, télikertben vagy zárt autóban.
		- Cseréhez csak ugyanazt a típust vagy a gyártó által javasolt egyenértékű típust használja.
		- Az elhasznált elemeket a gyártó útmutatásai és az érvényes helyi környezetvédelmi előírások szerint ártalmatlanítsa.
		- Tilos az elemeket tűzbe dobni. Az robbanásveszélyes lehet.
		- Ha az elemek lemerültek, vagy ha a távirányítót hosszabb ideig nem használja, vegye ki az elemeket, hogy megvédje a távirányítót az elemek szivárgása által okozott esetleges károktól.

## <span id="page-7-0"></span>**Projektor külső nézete**

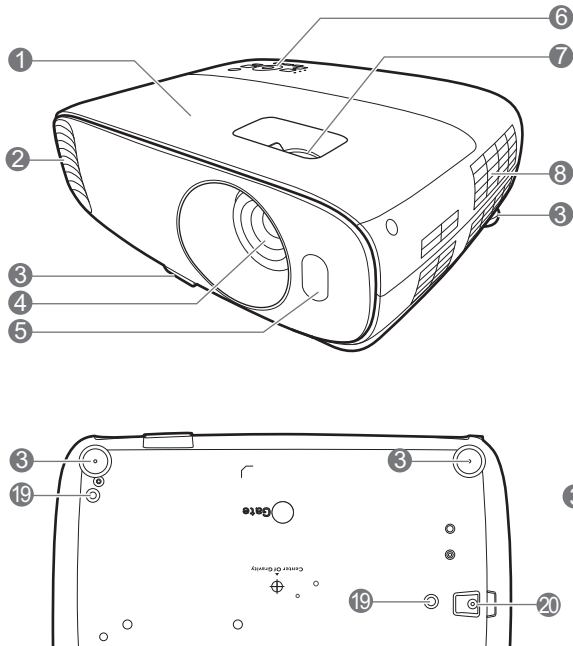

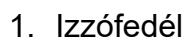

**19** 

2. Szellőzőnyílás (levegőkiáramlás)

3

- 3. Állítólábak
- 4. Vetítőlencsék
- 5. Infravörös távérzékelő
- 6. Külső kezelőpult (Lásd: [Kezelőszervek és funkcióik](#page-8-0)  [következő oldalon: 9\)](#page-8-0)
- 7. Fókusz és zoom gyűrűk
- 8. Szellőzőnyílás (hideglevegő-beáramlás)
- 9. Audiobemenet csatlakozó Audiokimenet csatlakozó
- 10. RGB (PC) jelbemeneti csatlakozó
- 11. HDMI bemeneti port (2.0 verzió)
- 12. HDMI bemeneti port (1.4a verzió)

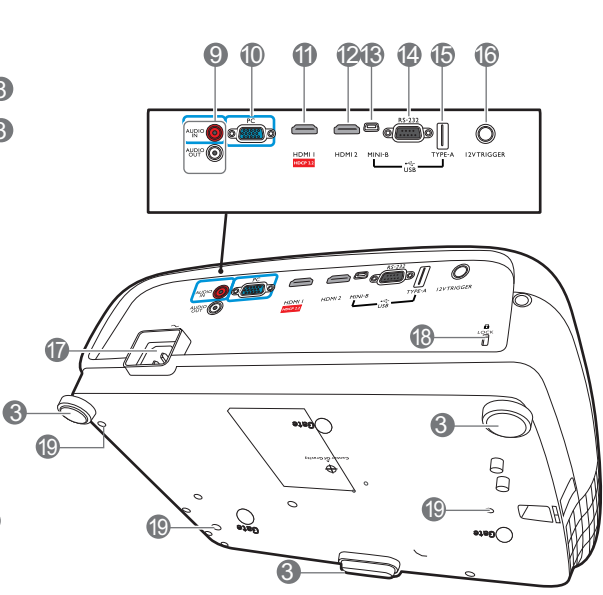

- 13. USB Mini-B port (firmware frissítésekhez)
- 14. RS-232 vezérlő port
- 15. A-típusú USB (1,5 A tápellátás)
- 16. DC 12V-os kimenet Kioldja a külső eszközöket pl.: elektromos képernyő vagy fényvezérlő berendezés stb.
- 17. Váltakozó áramú tápbemenet
- <span id="page-7-1"></span>18. Kensington lopásgátló zárhoz nyílás
- 19. Furatok a mennyezeti rögzítéshez
- 20. Lopásgátló biztonsági rúd

## <span id="page-8-0"></span>**Kezelőszervek és funkcióik**

### Projektor és távirányító

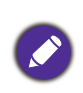

A használati útmutatónkban említett minden gomb megtalálható mind a távirányítón, mind a projektoron.

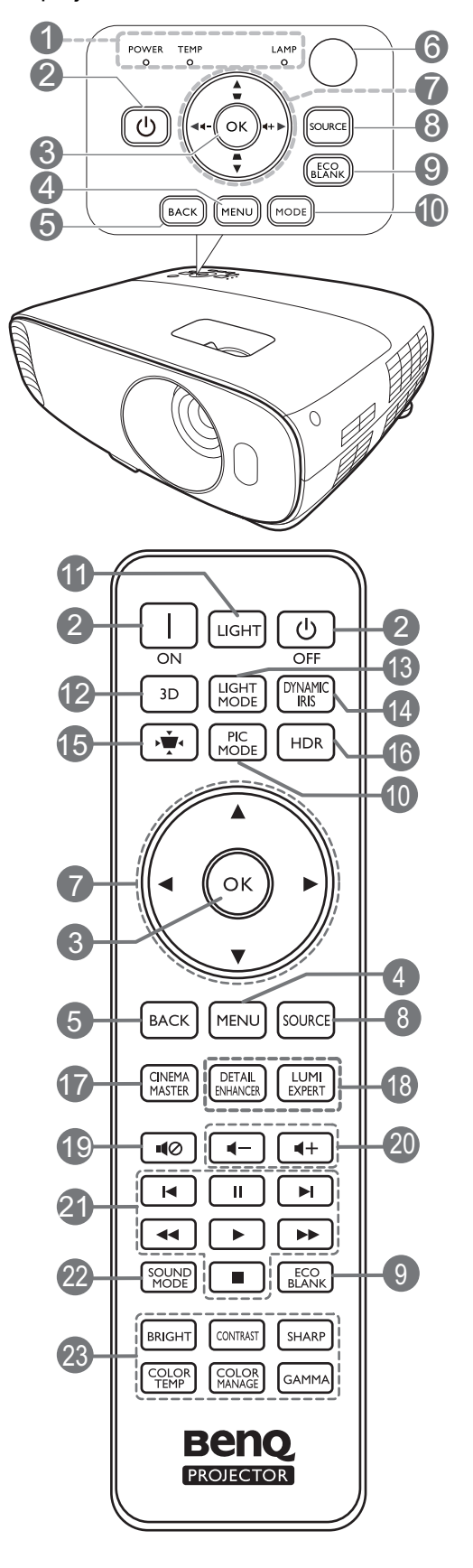

1. **POWER indicator light (TÁPELLÁTÁS állapotjelző lámpa)**/**TEMPerature warning light (HŐMÉRSÉKLET figyelmeztető lámpa)**/**LAMP indicator light (IZZÓ visszajelző fénye)** (Lásd: [Jelzőlámpák következő oldalon: 42\)](#page-41-0)

#### 2. (<sup>I</sup>) Bekapcsolás

Átvált a projektor készenléti és bekapcsolt állapota között.

#### **ON (BE)/ <b>o** Off (Ki)

Vált a projektor készenléti és bekapcsolt állapota között.

#### **3. OK**

Megerősíti a képernyőmenü (OSD) elemének kiválasztását.

#### 4. **MENU (MENÜ)**

Bekapcsolja a képernyőmenüt (OSD).

#### 5. **BACK (VISSZA)**

Visszavált az előző OSD menüre, kilép és menti a menü beállításokat.

6. Infravörös távérzékelő

#### 7. Nyílgombok  $({\blacktriangle}, {\blacktriangledown}, {\blacktriangle}, {\blacktriangleright})$

A képernyőmenü (OSD) aktiválásakor ezekkel a gombokkal lehet kiválasztani a kívánt menüelemeket és elvégezni a beállításokat.

Trapéz gombok ( $\triangle$ ,  $\triangledown$ )

Megjeleníti a trapéztorzítás korrigálása oldalt.

#### Hangerő gombok  $\blacktriangleleft - / \blacktriangleleft +$

Csökkenti vagy növeli a projektor hangerejét.

#### 8. **SOURCE (FORRÁS)**

Megjeleníti a jelforrás-kiválasztó sávot.

#### 9. **ECO BLANK (Takarékos elrejtés)**

A képernyőkép elrejtésére használatos.

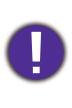

A projektor működése közben ne takarja el az objektívet, mert az objektív elé helyezett tárgy felmelegedhet, deformálódhat vagy akár tüzet is okozhat.

#### 10. **MODE (MÓD)**, **PIC MODE (KÉPMÓD)**

Kiválaszt egy rendelkezésre álló képbeállítási módot.

#### 11. **LIGHT (Fény)**

Néhány másodpercre bekapcsolja a távirányító háttérvilágítását. Ha azt szeretné, hogy folyamatos legyen a háttérvilágítás, nyomja meg bármelyik másik gombot, amikor a háttérvilágítás működésben van. A háttérvilágítás kikapcsolásához nyomja meg ismét a gombot.

#### 12. **3D**

Megjeleníti a **3D** menüt.

#### 13. **LIGHT MODE (FÉNY MÓD)**

Kiválasztja az izzó megfelelő teljesítményét a lehetséges módok közül.

#### 14. **DYNAMIC IRIS (DINAMIKUS ÍRISZ)**

A funkció ezen a modellen nem áll rendelkezésre.

15. Trapéztorzítás korrigálása » •

Megjelenik a Trapéztorzítás korrigálása menü.

16. **HDR**

Megjeleníti a **HDR** menüt.

#### 17. **CINEMAMASTER**

Megjeleníti a **CinemaMaster** menüt.

Lásd: [CinemaMaster következő oldalon:](#page-29-0)  [30.](#page-29-0)

#### Távirányító hatótávolsága

A távirányító akkor működik helyesen, ha 30 foknál nem nagyobb szögben irányítják a projektor infravörös érzékelője/érzékelői felé. A távirányító ne legyen az érzékelő(k)től 8 méternél távolabb.

Ügyelni kell, hogy a távirányító és az infravörös érzékelő(k) között ne legyen olyan akadály, amely akadályozná az infravörös sugár útját.

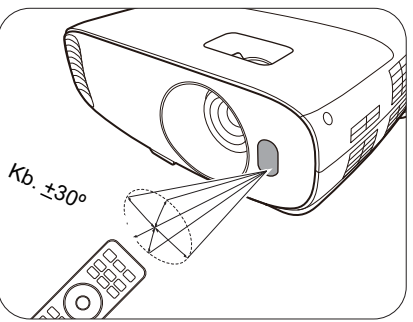

18. **DETAIL ENHANCER (RÉSZLETKIEMELŐ)**, **LUMI EXPERT**

A funkciók ezen a projektoron nem állnak rendelkezésre.

#### 19.  $10$

A projektor hangját kapcsolja be és ki.

20. Hangerő gombok  $\P$  -/ $\P$ +

Csökkenti vagy növeli a projektor hangerejét.

21. HDMI CEC kompatibilis eszközvezérlő gombok

(KVissza, IISzüneteltetés, ▶ Előre, **∢**Visszatekerés, ▶Lejátszás, ▶▶Gyors előretekerés, Leállítás)

A funkciók ezen a projektoron nem állnak rendelkezésre.

#### 22. **SOUND MODE (HANGMÓD)**

Megjeleníti a **Hangmód** menüt.

23. Képminőség-beállító gombok (**BRIGHT (VILÁGOS)**, **CONTRAST (KONTRASZT)**, **SHARP (ÉLES)**, **COLOR TEMP (SZÍNHŐMÉRSÉKLET)**, **COLOR MANAGE (SZÍNKEZELÉS)**, **GAMMA**)

Megjeleníti a csúszkákat a megfelelő képminőség beállításához.

• A projektor kezelése elölről • A projektor használata felülről

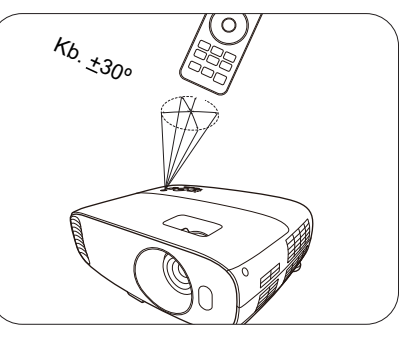

## <span id="page-10-0"></span>**A projektor elhelyezése**

## <span id="page-10-1"></span>**A hely kiválasztása**

Mielőtt kiválasztaná, hova szeretné felszerelni a projektort, vegye figyelembe a következő tényezőket:

- A képernyő mérete és helyzete
- Konnektor helye
- A projektor és a többi készülék közötti hely és távolság

A projektor a következő módokon szerelhető fel.

#### 1. **Első**

Ezt az elhelyezést akkor válassza, ha a projektort a vetítővászonnal szemben, asztalon helyezi el. Ez a projektor leggyakoribb elhelyezése, amely gyors üzembe helyezést és hordozhatóságot biztosít.

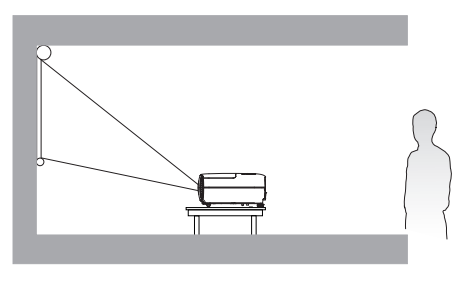

#### 2. **Felső plafon**

Ezt az elhelyezést akkor válassza, ha a projektort a mennyezetről fejjel lefelé fordítva függeszti fel, a vetítővászonnal szemben. A projektor mennyezetre szereléséhez vásárolja meg a forgalmazótól a BenQ projektor mennyezeti szerelőkészletet.

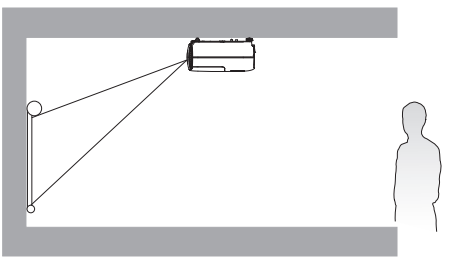

#### 3. **Hátsó plafon**

Ezt az elhelyezést akkor válassza, ha a projektort a mennyezetről fejjel lefelé fordítva függeszti fel a vetítővászon mögött. Ehhez a felállításhoz speciális hátulról vetíthető vászonra és a BenQ mennyezeti szerelőkészletre is szükség van.

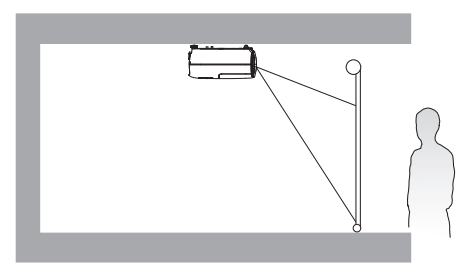

#### 4. **Hátsó**

Ezt az elhelyezést akkor válassza, ha a projektort a vetítővászon mögött, asztalon helyezi el. Ne feledje, ekkor speciális, hátsó vetítésre alkalmas vetítővászon szükséges.

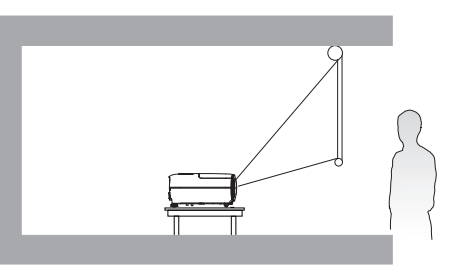

A projektor bekapcsolása után lépjen ide: **TELEPÍTÉS** > **Kivetítő pozíciója**, majd a / gombokkal válasszon beállítást.

## <span id="page-11-0"></span>**A vetített kép beállítása a kívánt méretre**

A vetített kép méretét a projektorlencsék és a vetítővászon közötti távolság, a nagyítás beállítása és a videó formátuma befolyásolja.

### Vetítési méretek

• A vetítővászon képaránya 16:9, és a kivetített kép aránya is 16:9

<span id="page-11-1"></span>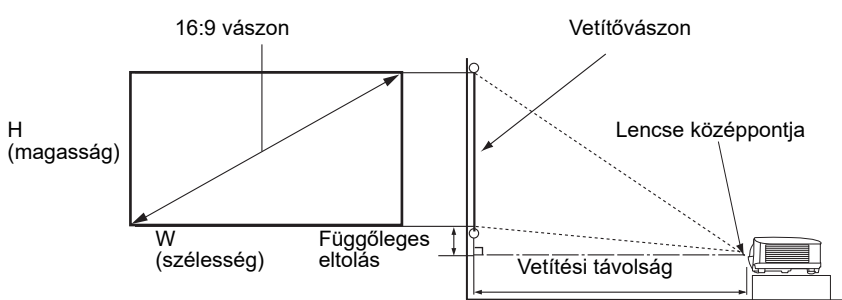

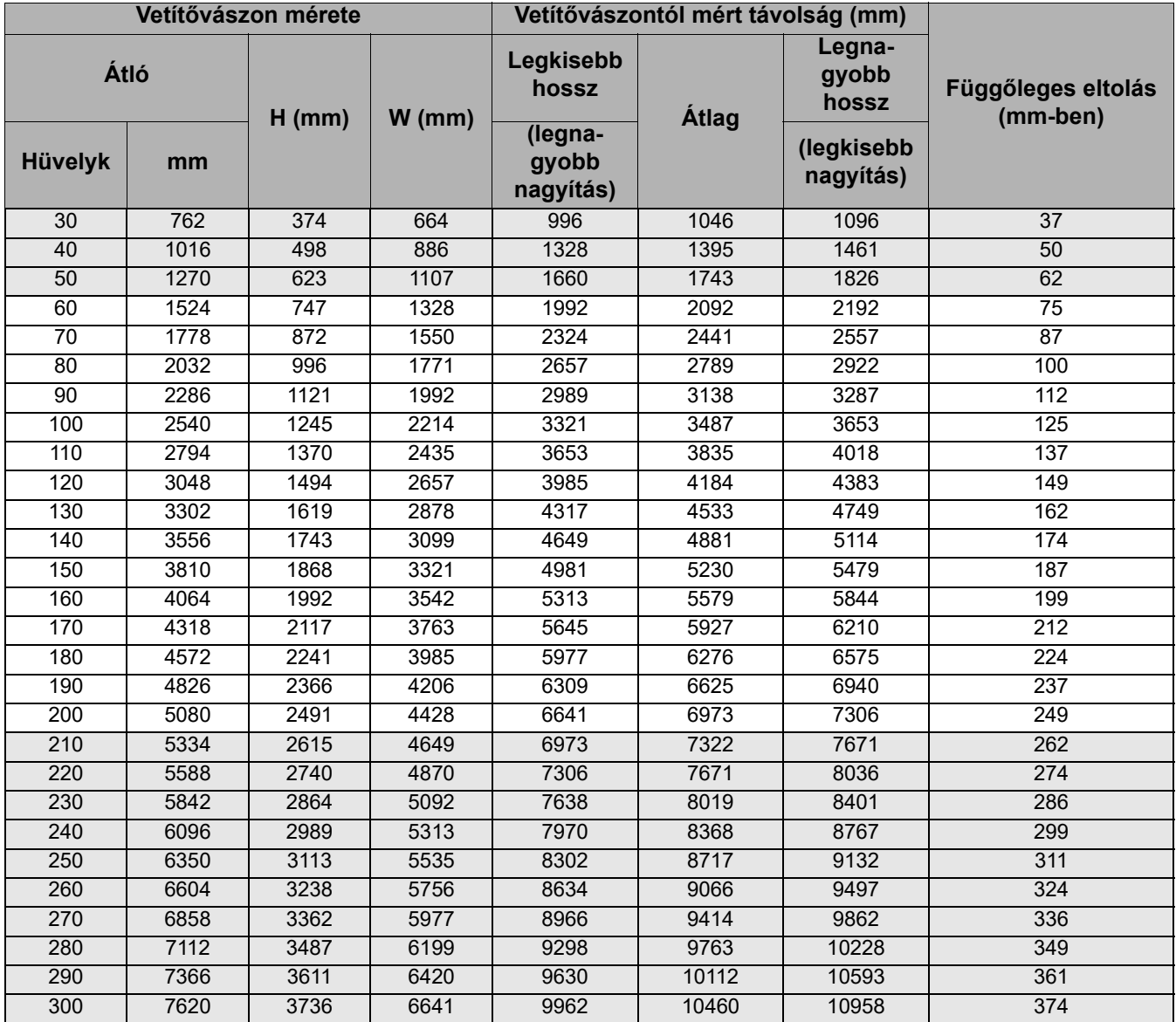

Például: 120 hüvelykes [kb. 3000 mm] vászon esetén a javasolt vetítési távolság 4184 mm.

Ha a mért vetítési távolság 520 cm, akkor az ehhez legközelebbi érték a ["Vetítővászontól mért](#page-11-1)  [távolság \(mm\)"](#page-11-1) oszlopban 5230 mm. A sorban tovább haladva látható, hogy 150"-es (kb. 3,81 m-es) átmérőjű vászonra van szükség.

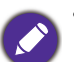

• A kivetítés minőségének optimalizálásához javasoljuk, hogy a nem szürke cellákban szereplő értékekkel vetítsen. A szürke cellákban szereplő értékek csak referencia célokra valók.

• Minden méret megközelítő érték, és eltérhet a ténylegestől. A BenQ azt javasolja, hogy mielőtt a projektort a végleges helyére szereli, a helyszínen ellenőrizze a vetítési méretet és projektor vetítési távolságát a projektor optikai jellemzőinek figyelembe vételével. Ez hozzá fogja segíteni ahhoz, hogy meghatározza a felszerelés pontos, a telepítéshez legkedvezőbb helyét.

## <span id="page-12-0"></span>**A projektor felszerelése**

Ha a projektort fel kívánja felszerelni, nyomatékosan ajánljuk, hogy a megfelelő BenQ rögzítőkészletet használja, és ügyeljen a biztonságos rögzítésre.

Ha nem a BenQ rögzítőkészletet használja a projektor felszereléséhez, fennáll a veszélye annak, hogy a helytelen méretű vagy hosszúságú csavarokkal nem lesz kielégítő a rögzítés, és a projektor leesik a mennyezetről.

## A projektor felszerelése előtt

- A BenQ projektorrögzítő készletet megvásárolhatja ugyanott, ahol a BenQ projektort vásárolta.
- A BenQ egy Kensington zárral kompatibilis biztonsági kábel vásárlását is javasolja, amelyet a projektoron a Kensington zár nyílásába és a mennyezeti tartókonzol alapjához kell erősíteni. Megtartja a projektort, ha a tartókonzolon kilazulna a rögzítése.
- Kérje forgalmazóját, hogy végezze el a projektor felszerelését. Ha saját maga szereli fel, a projektor leeshet és személyi sérülést okozhat.
- Tegye meg a szükséges intézkedéseket, hogy a projektor ne eshessen le, például még földrengés esetén sem.
- A garancia nem terjed ki a termékben bekövetkezett károkra, ha a projektort nem BenQ márkájú rögzítőkészlettel szerelték fel.
- Ahol a projektor a mennyezetre van szerelve, a környezeti hőmérsékletet is vegye számításba. Ha fűtőkészüléket használ, a mennyezet közelében a hőmérséklet a vártnál magasabb lehet.
- Olvassa el a rögzítőkészlet használati útmutatójában a nyomatéktartományra vonatkozó részt. Ha a megadott tartományt meghaladó nyomatékkal húzza meg, a projektor megsérülhet és leeshet.
- Bizonyosodjon meg arról, hogy a konnektor elérhető magasságban van, hogy a projektor könnyen áramtalanítható legyen.

### Mennyezeti rögzítést szemléltető ábra

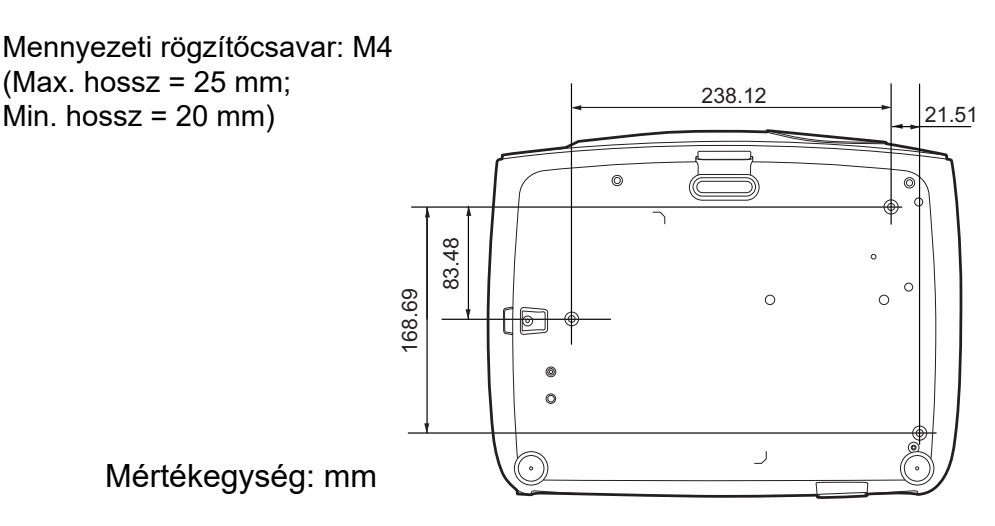

## <span id="page-13-0"></span>**A vetített kép beállítása**

### A vetítési szög állítása

Ha a projektor nem egyenes felületre van állítva, vagy a vetítővászon és a projektor nem merőleges egymásra, akkor a vetített kép trapéz alakú lesz.

A vetítési szög módosításához:

- 1. Nyomja meg a gyorskioldó kapcsolót és emelje meg a projektor elejét. Ha a képet a kívánt helyre irányította, akkor engedje el a gyorskioldó gombot és rögzítse a lábat az adott helyzetben.
- 2. A hátsó állító láb csavarásával finomhangolhatja a vízszintes szöget.

A láb visszahúzásához emelje meg a projektort közben nyomja a gyorskioldó gombot, majd lassan engedje le a projektort. Csavarja vissza a hátsó állítólábat a kicsavarással ellentétes irányba.

Ha a vászon és a projektor nem merőleges egymásra, akkor a vetített kép egy függőleges trapézzá változik. Ennek korrekciójához lásd: [Trapéztorzítás korrekciója következő oldalon: 15](#page-14-0).

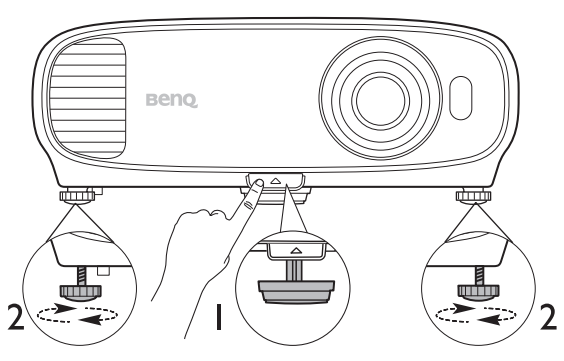

- Ne nézzen az objektívbe, ha a lámpa világít. Az izzó erős fénye károsíthatja a látását.
- Legyen óvatos a gyorskioldó gomb megnyomásakor, mert az közel van a szellőző nyíláshoz, ahonnan forró levegő áramlik ki.

#### A kép automatikus állítása

Egyes esetekben szükség lehet a képminőség optimalizálására. Ehhez lépjen a(z) **Kijelző** > **PC hangolása** menübe, és nyomja meg a(z) **Auto.** gombot. A beépített intelligens automatikus korrekciós funkció 3 másodpercen belül a frekvencia és az órajel értékét úgy módosítja, hogy a legjobb képminőséget érje el.

Az aktuális jelforrás adatai 3 másodpercre megjelennek a kép sarkában.

Ez a funkció csak PC jel (analóg RGB) kiválasztásakor érhető el.

### A képméret és élesség finombeállítása

1. A vetített kép a zoom gyűrűvel állítható a kívánt méretre.

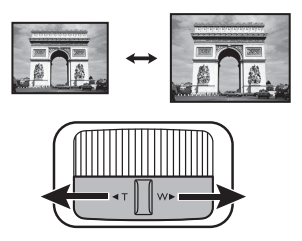

2. A fókuszgyűrű forgatásával élesíthető a kép.

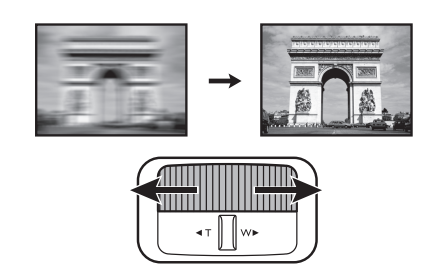

### <span id="page-14-0"></span>Trapéztorzítás korrekciója

A trapéztorzítás arra a jelenségre utal, amikor a vetített kép ferde szögű vetítésből adódóan trapéz alakú lesz.

- Ennek automatikus kijavítását így végezze:
- 1. Nyomja meg a(z)  $\triangle$ / $\bigtriangledown$  gombot a projektoron vagy a(z)  $\bigtriangledown$ / $\blacktriangle$ / $\ntriangledown$  gombot a távirányítón.
- 2. Miután a(z) **Trapéz** korrekciós lap megjelenik, tartsa 2 másodpercig lenyomva a projektor **MODE (MÓD)** gombját a trapéztorzítás automatikus kiküszöböléséhez.
- Ennek manuális kijavítását így végezze:
- 1. Nyomja meg a(z)  $\triangle$ / $\bigtriangledown$  gombot a projektoron vagy a(z)  $\bigtriangledown$ / $\triangle$ / $\ntriangledown$  gombot a távirányítón.
- 2. A(z) **Trapéz** korrekciós oldal megjelenése után nyomja meg a(z) △**/▼** gombot a kép felső részében jelentkező trapéztorzítás korrigálásához. A kép alsó részének a trapéztorzítás kijavítása a(z)  $\bigtriangledown/\blacktriangle$  gomb megnyomásával történhet.

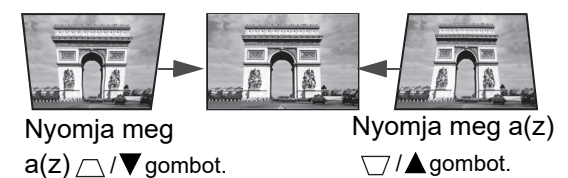

## <span id="page-15-0"></span>**Csatlakoztatás**

Jelforrás csatlakoztatásakor ügyeljen a következőkre:

- 1. A csatlakoztatás előtt kapcsoljon ki minden készüléket.
- 2. Ügyeljen arra, hogy az adott forráshoz tartozó jelkábelt használja.
- 3. Ügyeljen a kábelek szoros csatlakoztatására.

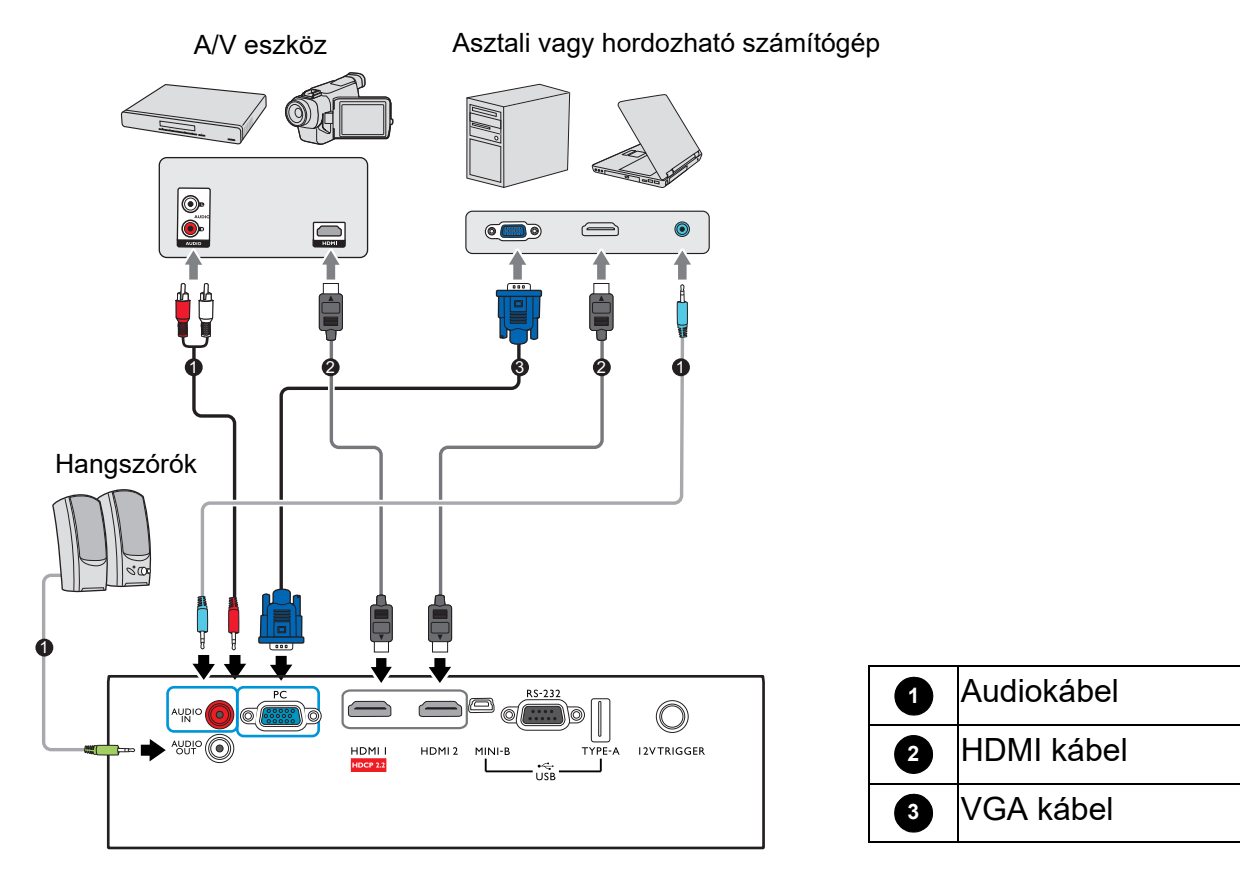

- Előfordulhat, hogy a fenti csatlakoztatásokhoz szükséges kábelek közül némelyik nincs mellékelve a projektorhoz (lásd itt: [A csomag tartalma következő oldalon: 7](#page-6-1)). Ezek a kereskedelmi forgalomban kaphatók, elektronikai üzletekben beszerezhetők.
	- A csatlakoztatási ábrákat csak referenciaként adtuk meg. A projektor hátoldalán elérhető csatlakozók modellenként eltérőek lehetnek.
	- Számos notebook esetében a külső videoport nem kapcsol be, amikor a projektorhoz csatlakoztatják. Általában az FN + monitorszimbólumot tartalmazó funkciógomb billentyűkombinációval kapcsolható be és ki a külső megjelenítő. Nyomja meg egyidejűleg az FN és a felirattal ellátott funkcióbillentyűt. A kérdéses billentyűkombinációt a notebook dokumentációjában is megtalálhatja.
	- Ha a választott videokép a projektor bekapcsolása és a megfelelő videoforrás kiválasztása után nem jelenik meg, akkor ellenőrizze, hogy a videoforrás be van-e kapcsolva, és helyesen működik-e. Ellenőrizze azt is, hogy a jelkábelek helyesen vannak-e csatlakoztatva.

A projektor és a videoforrás összekapcsolásához a fenti csatlakozási módok közül csak egyet kell kiválasztani, viszont az egyes módok különböző szintű videominőséget biztosítanak.

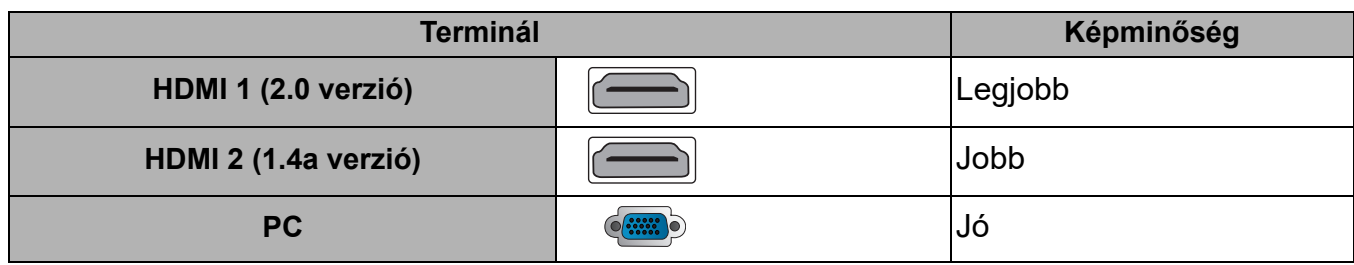

#### Hang csatlakoztatása

A projektor beépített monó hangszórója(i) alapvető hangfunkció(ka)t nyújt(anak) a csak adatokat bemutató üzleti célú prezentációkhoz. Sztereó audió visszaadására nem alkalmasak és nem is feladatuk, mint ahogy az a házimozi rendszerektől általában elvárható. A termék minden sztereó bemeneti jelet (ha van ilyen), a közös monó hangkimenetre keverve juttat el a projektor hangszórójához/hangszóróihoz.

A beépített hangszóró(k) a(z) **AUDIÓ KIMENET** csatlakozóhoz való csatlakozás esetén elnémul(nak).

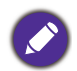

• A projektor csak vegyes monó hang lejátszására képes akkor is, ha a csatlakoztatott bemenő hang sztereó.

• Ha a választott videokép a projektor bekapcsolása és a megfelelő videoforrás kiválasztása után nem jelenik meg, akkor ellenőrizze, hogy a videoforrás be van-e kapcsolva, és helyesen működik-e. Ellenőrizze azt is, hogy a jelkábelek helyesen vannak-e csatlakoztatva.

## <span id="page-17-0"></span>**Kezelés**

## <span id="page-17-1"></span>**A projektor indítása**

- 1. Dugaszolja be a tápkábelt. Kapcsolja fel az elektromos aljzat kapcsolóját (ha van ilyen). A bekapcsolás állapotjelző lámpája a bekapcsolás után narancsszínnel világít.
- 2. A projektort a rajta $\binom{1}{2}$  vagy a távirányítón lévő $\blacksquare$ gombbal lehet bekapcsolni. A bekapcsolás állapotjelző) lámpája zöld fénnyel villog, és a projektor bekapcsolt állapotában folyamatos zöldre vált.

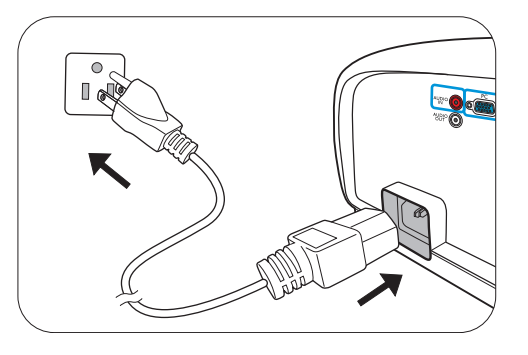

Az indítási folyamat mintegy 30 másodpercig tart. Az indítás későbbi fázisában kivetíti az indítási logót.

Állítsa a kép élességét a fókuszgyűrűvel (ha szükséges).

- 3. A projektor legelső bekapcsolásakor egy beállító varázsló jelenik meg, amely végigvezeti a projektor beállításának lépésein. Amennyiben ezt a lépést már elvégezte, ugorjon a következő lépésre.
	- A menüpontokon a projektoron vagy a távirányítón lévő nyílgombokkal ( **/ //** ) lehet végighaladni.
	- Az **OK** gombbal megerősítheti a menüpont kiválasztását.

1. lépés:

Határozza meg a következőt: **Kivetítő pozíciója**.

A projektor helyzetéről bővebb tájékoztatást lásd a [A hely kiválasztása](#page-10-1) cím alatt talál.

2. lépés:

Határozza meg a következőt: OSD **Nyelv**.

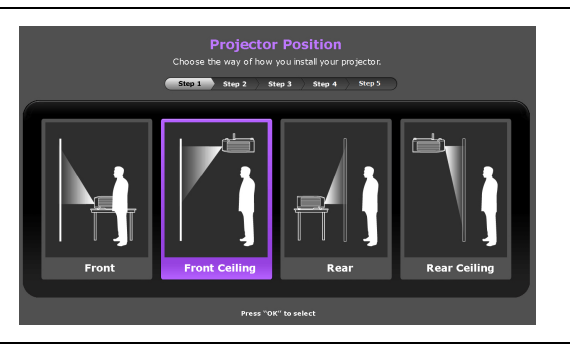

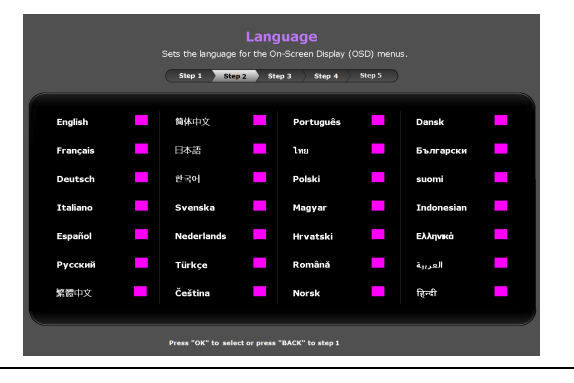

#### 3. lépés:

Határozza meg a következőt: **Aut. forrás**.

Ha azt szeretné, hogy a projektor bekapcsolt állapotban mindig automatikusan keressen elérhető jeleket, akkor válassza az **Be** opciót.

Ezzel kész is a kezdeti beállítás.

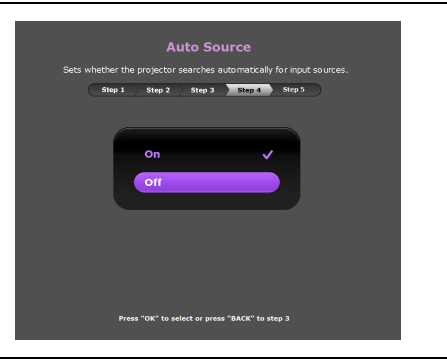

- 4. Ha a program jelszót kér, a nyílgombokkal adjon meg egy 6 jegyű jelszót. Lásd: A jelszavas [védelem használata következő oldalon: 21.](#page-20-1)
- 5. Kapcsolja be az összes csatlakoztatott készüléket.
- 6. A projektor ekkor keresni kezdi a bemenő jeleket. Az aktuális megtalált jel megjelenik. Ha a projektor nem érzékel értékelhető jelet, akkor a "No Signal" (Nincs jel) üzenet jelenik meg egészen addig, amíg nem talál bejövő jelet.

A kívánt bemenő jelet a **SOURCE (FORRÁS)** gombbal is kiválaszthatja. Lásd: [Bemeneti jel](#page-21-0)  [váltása következő oldalon: 22](#page-21-0).

- Kérjük, csak az eredeti tartozékokat (pl. tápkábelt) használja, hogy elkerülje a potenciális veszélyeket, pl. az áramütést vagy a tűzveszélyt.
- Ha a projektor a korábbi használat miatt még forró, akkor az izzó felkapcsolása előtt körülbelül 90 másodpercig működteti a hűtőventilátort.
- A Telepítési varázsló képernyőképei csak szemléltető ábrák, a ténylegesen megjelenő ábráktól eltérhetnek.
	- Ha a bejövő jel frekvenciája/felbontása meghaladja a projektor működési tartományát, akkor az "Out of Range" (Tartományon kívül) üzenet jelenik meg a háttér előtt. Válasszon a projektor felbontásával kompatibilis bejövő jelet, vagy állítsa a bejövő jelet alacsonyabb értékre. Lásd: [Időzítési táblázat](#page-45-0)  [következő oldalon: 46.](#page-45-0)
	- Ha a projektor 3 percen belül nem érzékel jelet, akkor automatikusan energiatakarékos módra vált.

## <span id="page-19-0"></span>**A menük használata**

A projektor képernyőmenüvel (OSD) rendelkezik, innen lehet elérni a számos módosítást és beállítást.

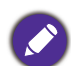

Az OSD képernyőképek csak szemléltető ábrák, a ténylegesen megjelenő ábráktól eltérhetnek.

Az OSD menü szerkezete az alábbi.

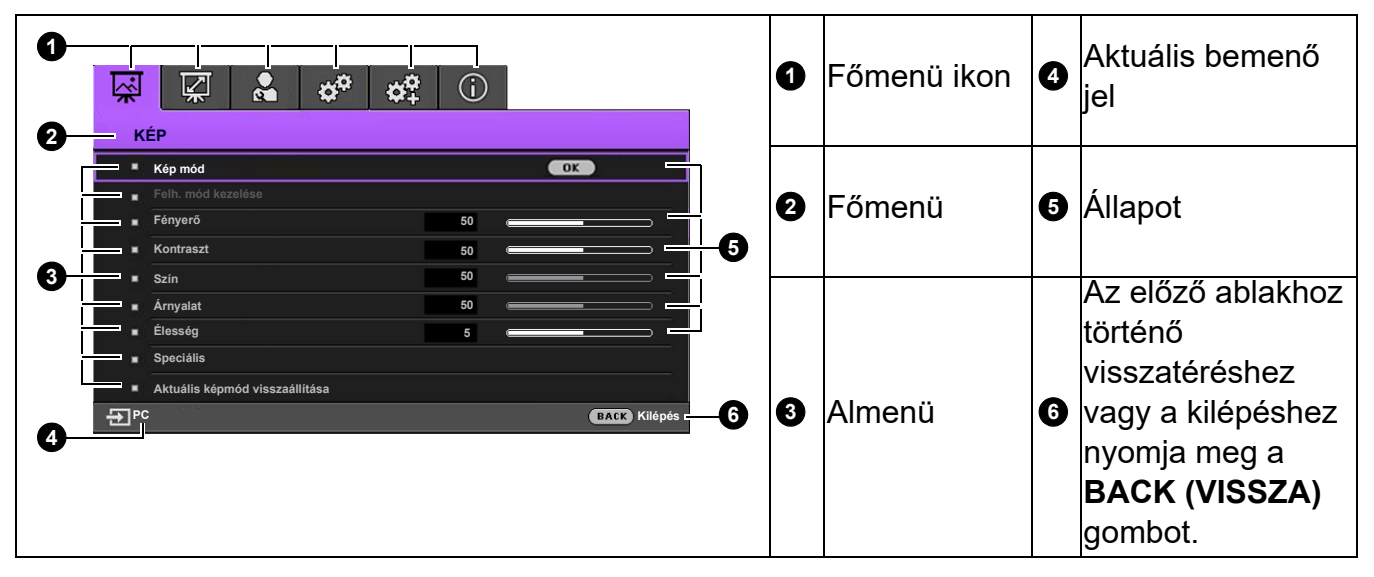

Az OSD menü megjelenítéséhez nyomja meg a projektoron vagy a távirányítón a **MENU (MENÜ)** gombot.

- A menüpontokon a projektoron vagy a távirányítón lévő nyílgombokkal  $(\triangle/\blacktriangledown/\triangle)$  lehet végighaladni.
- A projektor vagy a távirányító **OK** gombjával válassza ki a kívánt menüpontot.

## <span id="page-20-0"></span>**A projektor rögzítése**

### Biztonsági kábelzár használata

A lopás megelőzése érdekében a projektort biztonságos helyre kell telepíteni. Ha ez nem lehetséges, akkor vásároljon a projektor védelméhez zárat, például Kensington zárat. Kensington zárhoz a nyílás a projektor hátoldalán található. Lásd a [18](#page-7-1). pontot a [következő](#page-7-0)  [oldalon: 8.](#page-7-0)

A Kensington biztonsági kábelzár általában kulcs(ok) és egy zár kombinációja. Használatának módját lásd a zár dokumentációjában.

### <span id="page-20-1"></span>A jelszavas védelem használata

#### Jelszó beállítása

- 1. Lépjen ide: **RENDSZERBEÁLLÍTÁS: SPECIÁLIS** > **Jelszó**. Nyomja meg a(z) **OK** gombot. Megjelenik a(z) **JELSZÓ** oldal.
- 2. Emelje ki a **Jelszóváltoztatás** menüpontot, és nyomja meg az **OK** gombot.
- 3. A négy nyílgomb (▲, ►, ▼, ◀) 4 számjegyet jelöl (1, 2, 3, 4). A beállítani kívánt jelszónak megfelelően a nyílgombokkal adjon meg egy hat számjegyű jelszót.
- 4. A jelszó ismételt beírásával erősítse meg az új jelszót. A jelszó beállítását követően a rendszer visszalép az OSD menü **JELSZÓ** oldalára.

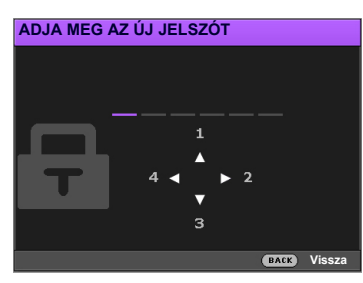

5. A(z) **Bekapcsolási lezárás** funkció aktiválásához nyomja meg a(z)  $\angle/\blacktriangledown$  gombot a köv. opció kijelöléséhez: **Bekapcsolási lezárás**, majd nyomja meg a(z) ∢/▶ gombot a(z) **Be** kiválasztásához. Vigye be ismét a jelszót.

• A beírt számjegyek a képernyőn csillagokként jelennek meg. A választott jelszót a beírása előtt vagy közvetlen utána jegyezze fel, majd tartsa biztonságos helyen, hogy elérhesse, ha véletlenül elfelejtené.

• Miután a jelszót beállította és a bekapcsolás lezárása aktiválódott, a projektort csak úgy lehet használni, hogy minden egyes indításakor megadja a helyes jelszót.

#### Ha elfelejti a jelszót

Ha rossz jelszót ad meg, akkor hibaüzenet jelenik meg, majd ezt a(z) **ADJA MEG A JELENLEGI JELSZÓT** (JELENLEGI JELSZÓ MEGADÁSA) üzenet követi. Ha egyáltalán nem emlékszik a jelszóra, használhatja a jelszó visszakeresése műveletet. Lásd: [A jelszó](#page-20-2)  [visszakeresése következő oldalon: 21.](#page-20-2)

Ha egymást követően 5-ször ad meg helytelen jelszót, a projektor rövid idő múlva automatikusan lekapcsol.

#### <span id="page-20-2"></span>A jelszó visszakeresése

- 1. Tartsa 3 másodpercig lenyomva az **OK** gombot. Ekkor a projektor egy kódolt számot jelenít meg a vásznon.
- 2. Jegyezze fel a számot, és kapcsolja ki a projektort.
- 3. A BenQ ügyfélszolgálattól kérjen segítséget a szám visszafejtéséhez. Felkérhetik arra, hogy a vásárlást igazoló dokumentumokkal bizonyítsa, hogy Ön a projektor jogos használója.

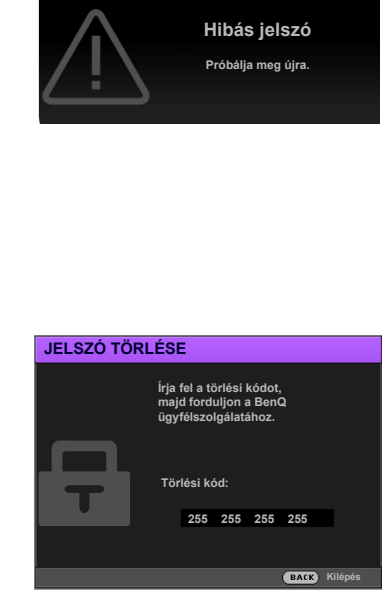

#### A jelszó megváltoztatása

- 1. Lépjen ide: **RENDSZERBEÁLLÍTÁS: SPECIÁLIS** > **Jelszó** > **Jelszóváltoztatás**.
- 2. Nyomja meg a(z) **OK** gombot. A(z) **ADJA MEG A JELENLEGI JELSZÓT** (JELENLEGI JELSZÓ MEGADÁSA) üzenet jelenik meg.
- 3. Írja be a régi jelszót.
	- Helyesen megadott jelszó esetén megjelenik a(z) **ADJA MEG AZ ÚJ JELSZÓT** (JELENLEGI JELSZÓ MEGADÁSA) üzenet.
	- Ha rossz jelszót adott meg, akkor a jelszóhiba üzenet jelenik meg, majd az **ADJA MEG A JELENLEGI JELSZÓT** (JELENLEGI JELSZÓ MEGADÁSA) üzenet megjelenésével újra próbálkozhat. A(z) **BACK (VISSZA)** megnyomásával megszakíthatja a módosítást vagy új jelszóval próbálkozhat.
- 4. Írja be az új jelszót.
- 5. A jelszó ismételt beírásával erősítse meg az új jelszót.
- A jelszavas védelem kikapcsolása

A jelszavas védelem kikapcsolásához lépjen ide: **RENDSZERBEÁLLÍTÁS: SPECIÁLIS** > **Jelszó > Bekapcsolási lezárás**, majd a ∢/▶ gombokkal válassza ezt: **Ki**. A(z) **ADJA MEG A JELENLEGI JELSZÓT** (JELENLEGI JELSZÓ MEGADÁSA) üzenet jelenik meg. Adja meg a jelenlegi jelszót.

- Ha a jelszó helyes, akkor az OSD menü visszavált a(z) **JELSZÓ** oldalra. A projektor a következő bekapcsoláskor már nem fogja kérni a jelszót.
- Ha rossz jelszót adott meg, akkor a jelszóhiba üzenet jelenik meg, majd az **ADJA MEG A JELENLEGI JELSZÓT** (JELENLEGI JELSZÓ MEGADÁSA) üzenet megjelenésével újra próbálkozhat. A(z) **BACK (VISSZA)** megnyomásával megszakíthatja a módosítást vagy új jelszóval próbálkozhat.

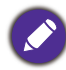

Bár a jelszavas védelmet kikapcsolta, a régi jelszót őrizze meg, mert később szüksége lehet rá, amikor ismét aktiválni szeretné a jelszavas védelmet.

## <span id="page-21-0"></span>**Bemeneti jel váltása**

A projektor egyidejűleg több készülékhez is kapcsolódhat. Egyszerre azonban csak egy képet tud megjeleníteni. Indításkor a projektor automatikusan megkeresi a rendelkezésre álló jeleket.

Ellenőrizze, hogy a **RENDSZERBEÁLLÍTÁS: ALAPSZINTŰ** > **Aut. forrás** menü **Be** állásban van-e, ha azt szeretné, hogy a projektor automatikusan keresse a jeleket.

A forrás kiválasztásához:

- <span id="page-21-1"></span>1. Nyomja meg a(z) **SOURCE (FORRÁS)** gombot. Erre megjelenik a jelforrás-kiválasztó sáv.
- <span id="page-21-2"></span>2. A **∡/v** gombokkal válassza ki a kívánt jelet, majd nyomja meg az **OK** gombot.

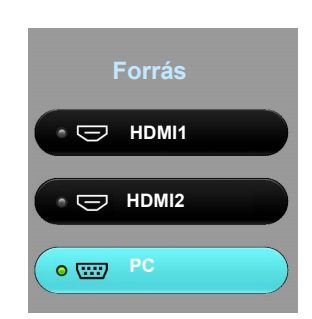

A detektálás után a kép a kiválasztott forrásból megjelenik. Ha a projektorhoz több készülék csatlakozik, akkor az [1](#page-21-1)[-2.](#page-21-2) lépések megismétlésével keresse meg a többi jelet is.

• Amikor a különböző bemenő jelek között vált, a vetített kép fényerőszintje annak megfelelően változik.

• A legjobb képet akkor kapja, ha a projektor natív felbontását választja bemenő jelként. Más felbontású jelek esetén a projektor átméretezést hajthat végre a "képarány" beállítástól függően, amitől valamennyire torzulhat és életlenebbé válhat a kép. Lásd: [Képarány következő oldalon: 33](#page-32-1).

## <span id="page-22-0"></span>**A projektor lekapcsolása**

- 1. A  $\bigcup$  gomb megnyomása után a megerősítést kérő üzenet jelenik meg. Ha nem reagál rá néhány másodpercen belül, az üzenet eltűnik.
- 2. Nyomia meg a  $\bigcup$  gombot másodszor is. A bekapcsolás állapotjelző lámpája narancssárgán villog, a vetítőizzó kikapcsol, és a ventilátorok még körülbelül 90 másodpercig működve hűtik a projektort.

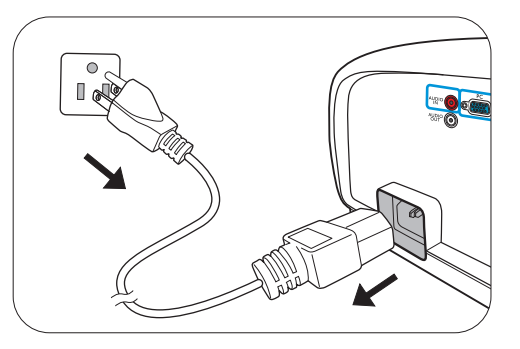

- 3. A hűtési folyamat befejezése után a bekapcsolás állapotjelző lámpája folyamatos narancssárgára vált, és a ventilátorok leállnak. Húzza ki a hálózati kábelt az elektromos aljzatból.
	- Az izzó védelme érdekében a projektor a hűtési folyamat alatt semmilyen parancsra nem reagál.
	- A hűtési idő rövidítése érdekében bekapcsolhatja a gyorshűtés funkciót. Lásd: [Gyorshűtés következő](#page-34-1)  [oldalon: 35.](#page-34-1)
	- Figyeljen rá, hogy kikapcsolás után azonnal ne kapcsolja be ismét a projektort, mert a túlzott hőhatás rövidítheti az izzó élettartamát.
	- Az izzó élettartama a környezeti körülményektől és a használattól függ.

## <span id="page-22-1"></span>**Direkt kikapcsolás**

A tápkábelt közvetlenül a projektor kikapcsolása után ki lehet húzni. Az izzó védelme érdekében várjon 10 percet, mielőtt újraindítaná a projektort. Ha újra bekapcsolja a projektort, előfordulhat, hogy a ventilátorok néhány percig működni fognak a hűtés érdekében. Ilyen esetben a projektor indításához nyomja meg újra a **Bekapcsolás** gombot, amint a ventilátorok leálltak, és a bekapcsolás állapotjelző lámpája folyamatos narancssárgára váltott.

## <span id="page-23-0"></span>**Menüműveletek**

## <span id="page-23-1"></span>**Menürendszer**

Ne feledje, hogy a képernyőmenü (OSD) a kiválasztott jeltípustól és a projektor modelljétől függően változik.

A menüelemek akkor érhetők el, ha a projektor legalább egy jelet érzékelt. Ha a projektorhoz nem csatlakozik készülék, vagy nem érzékel jelet, akkor csak korlátozott számú menüelem érhető el.

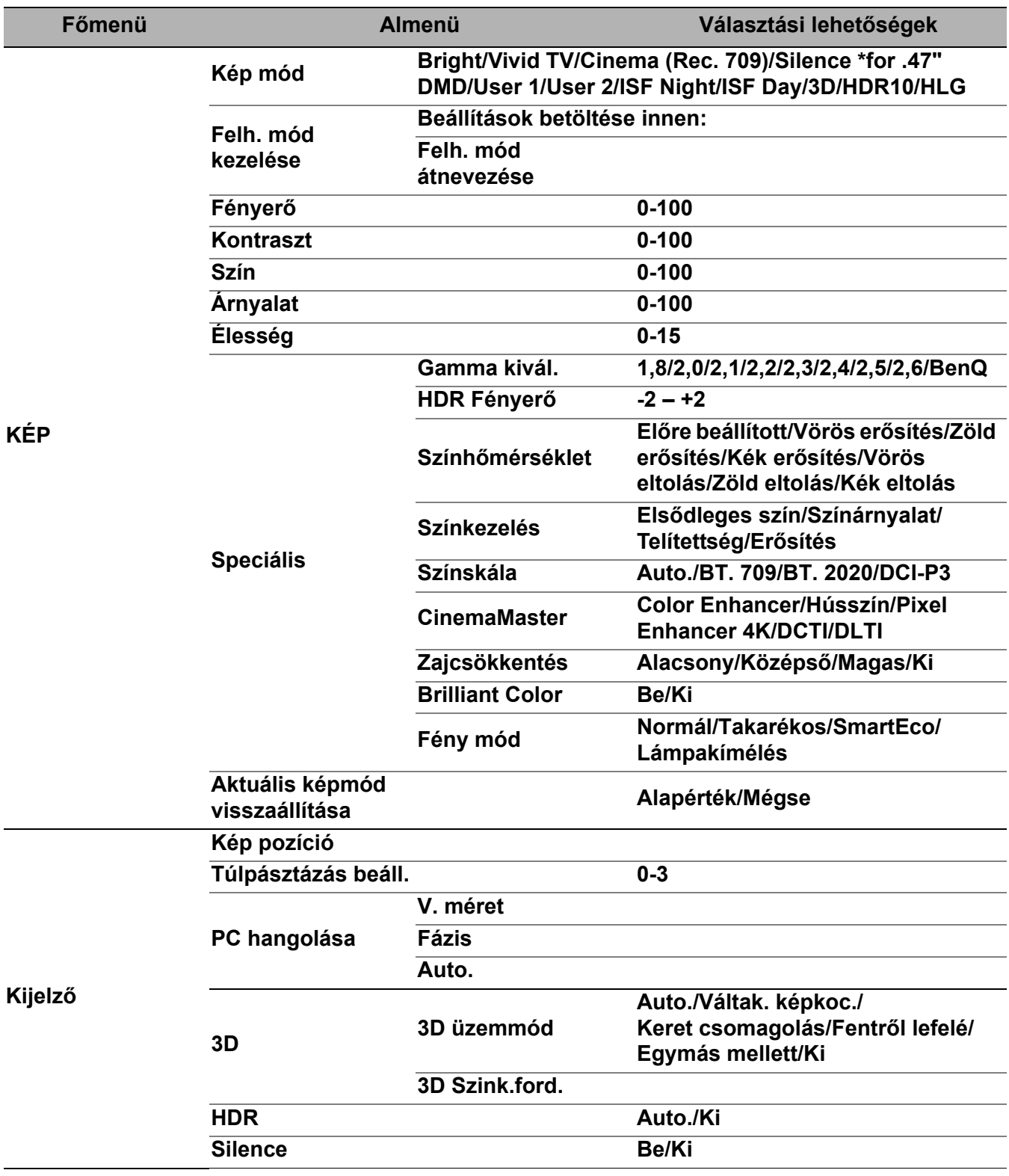

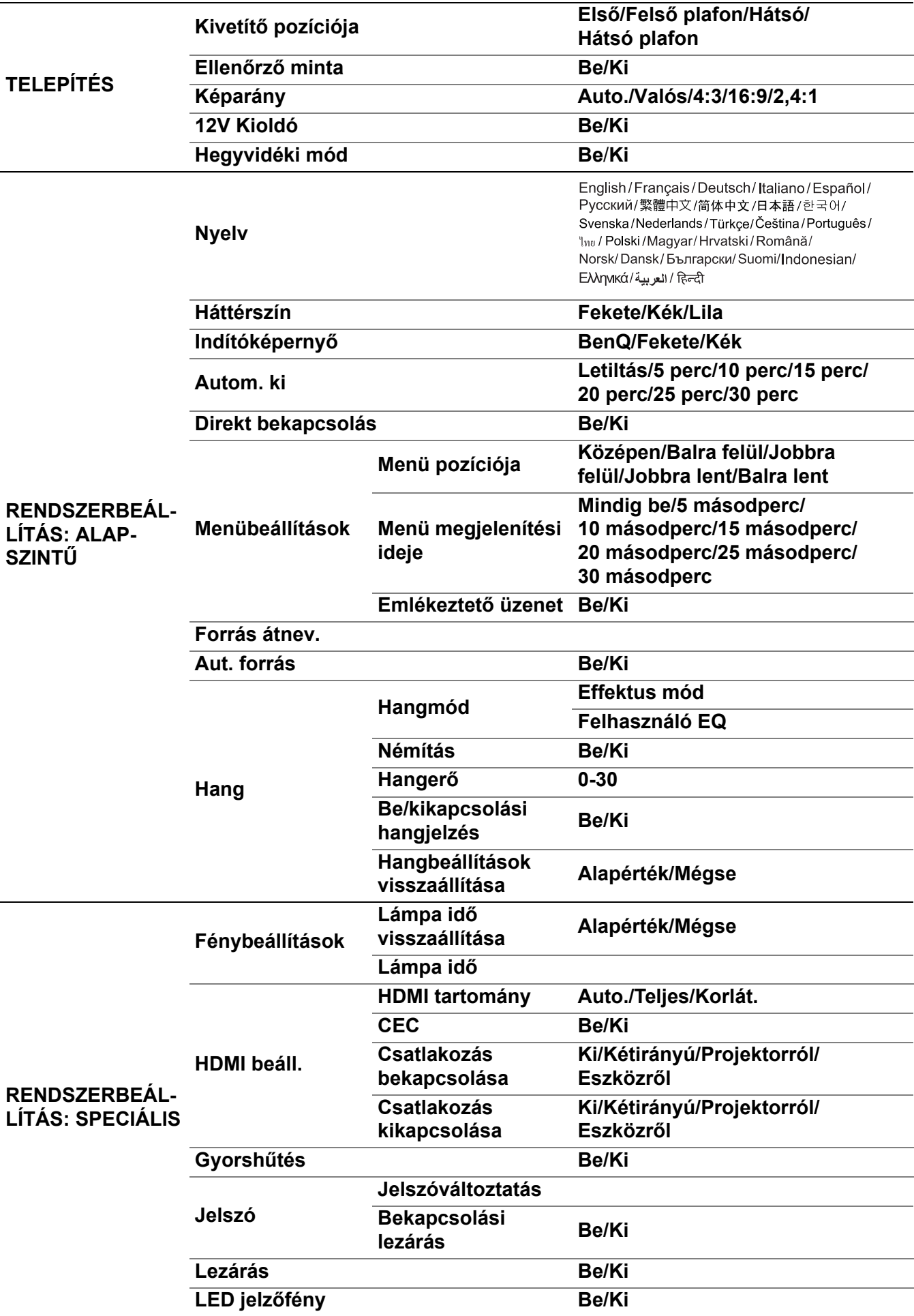

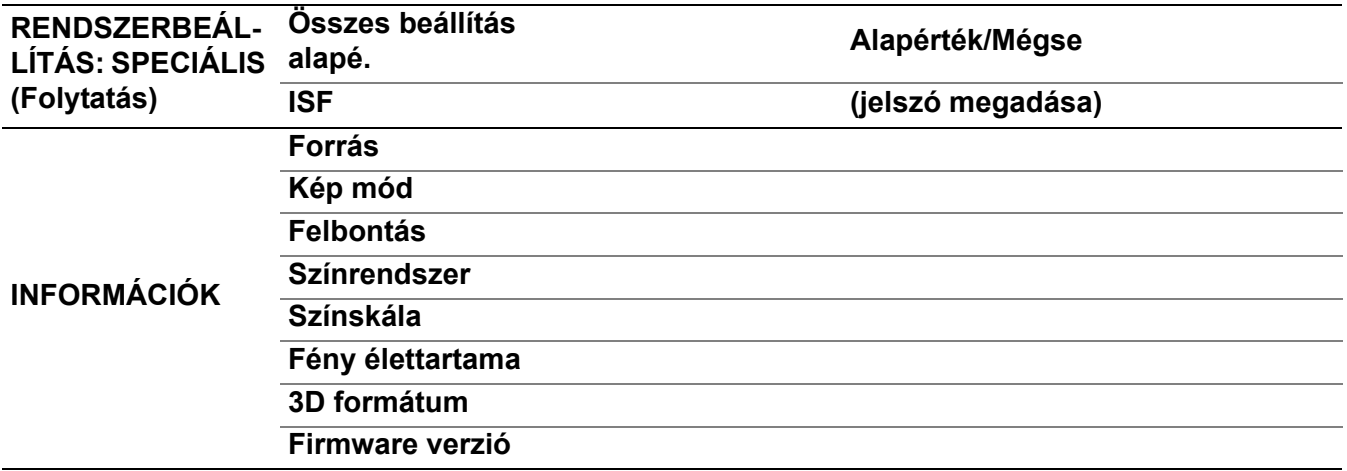

## <span id="page-25-0"></span>**KÉP menü**

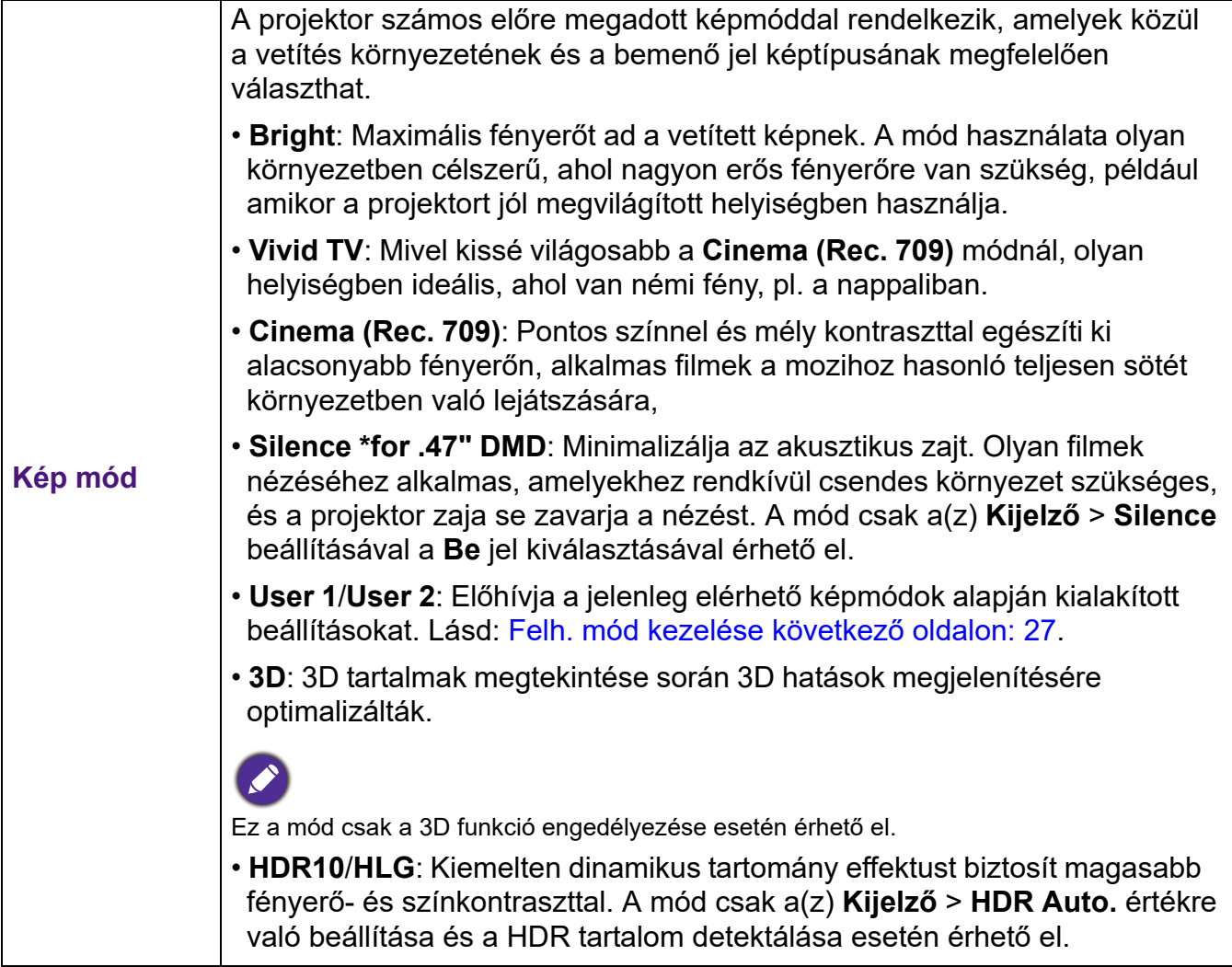

<span id="page-26-0"></span>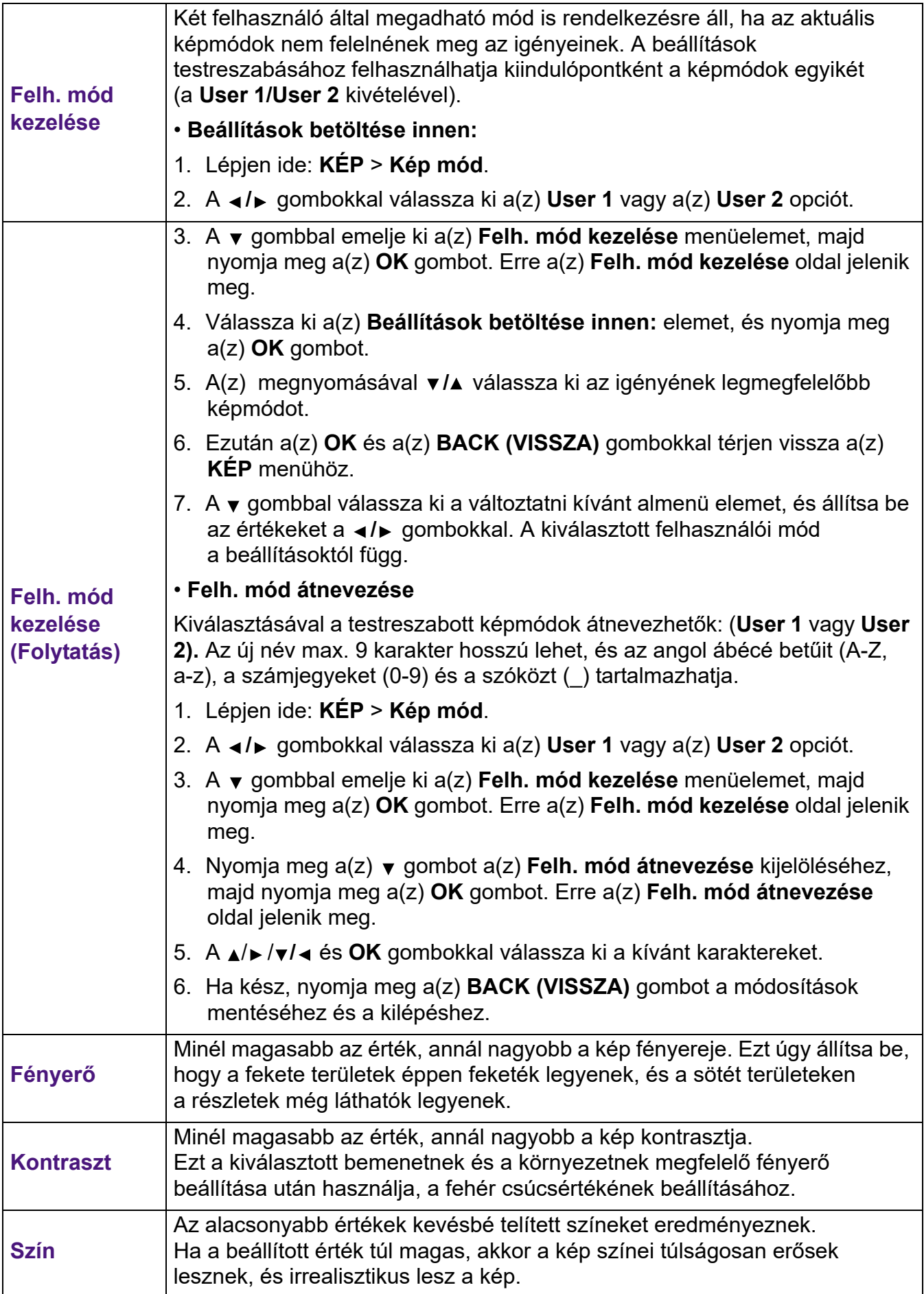

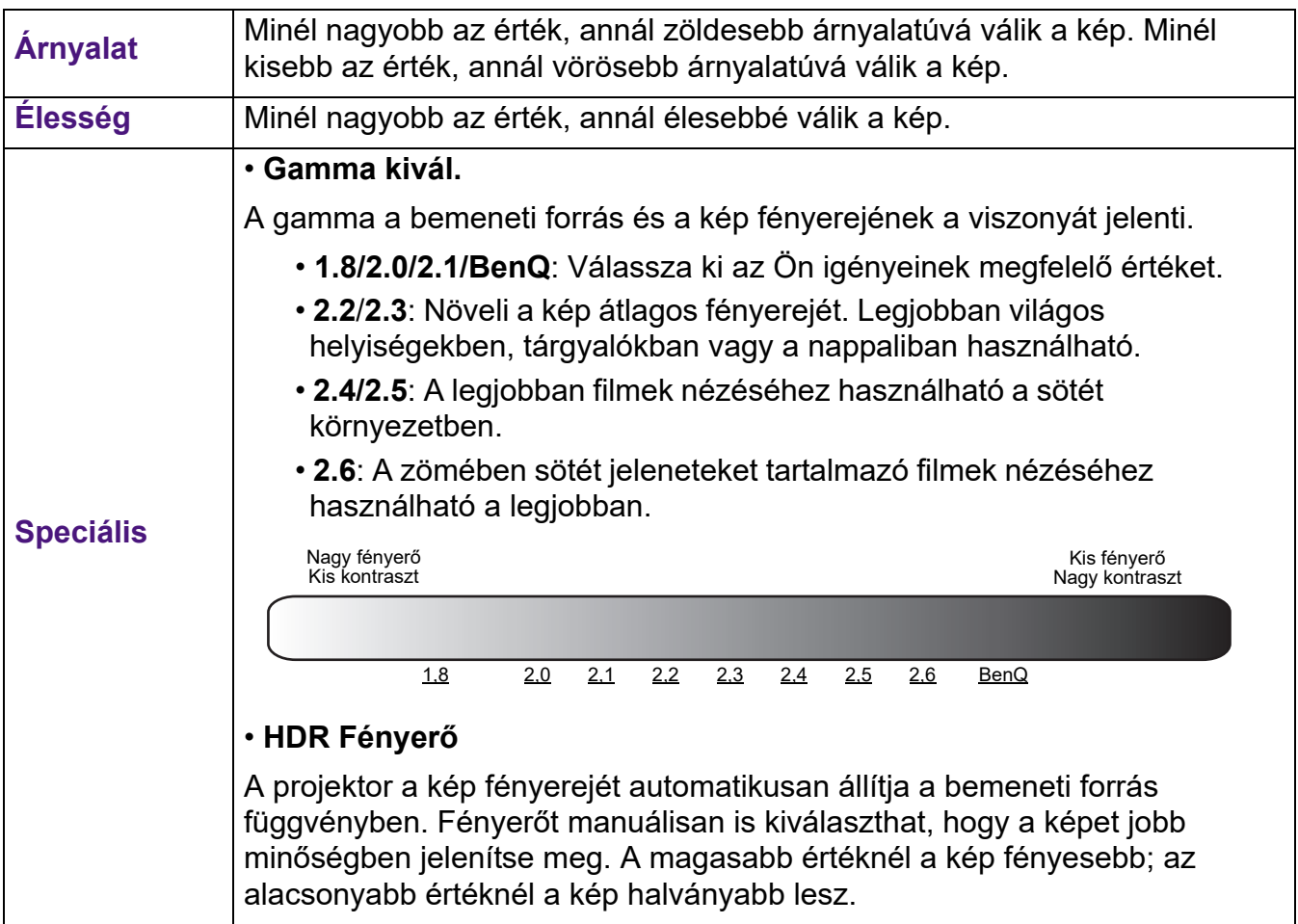

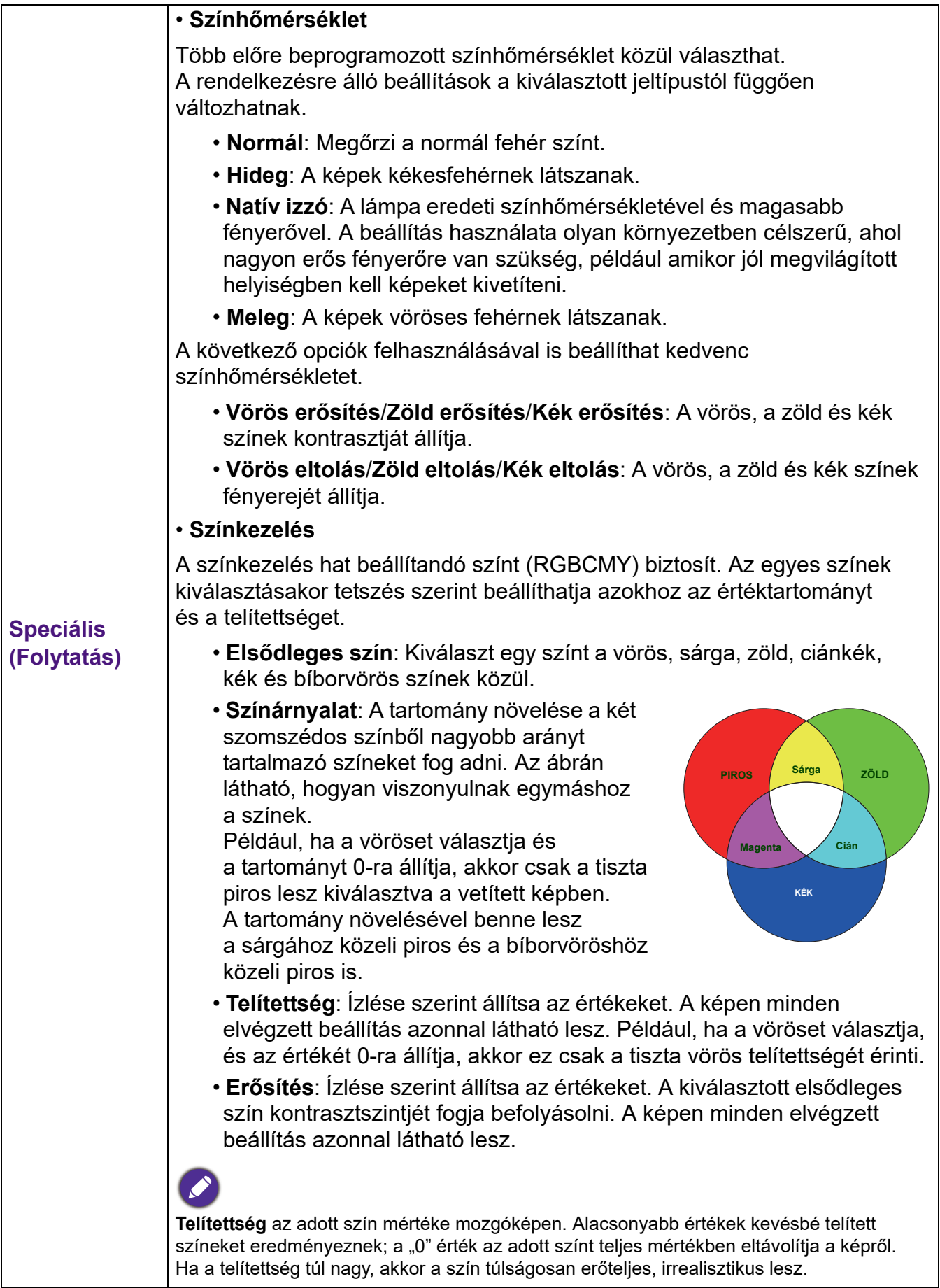

<span id="page-29-0"></span>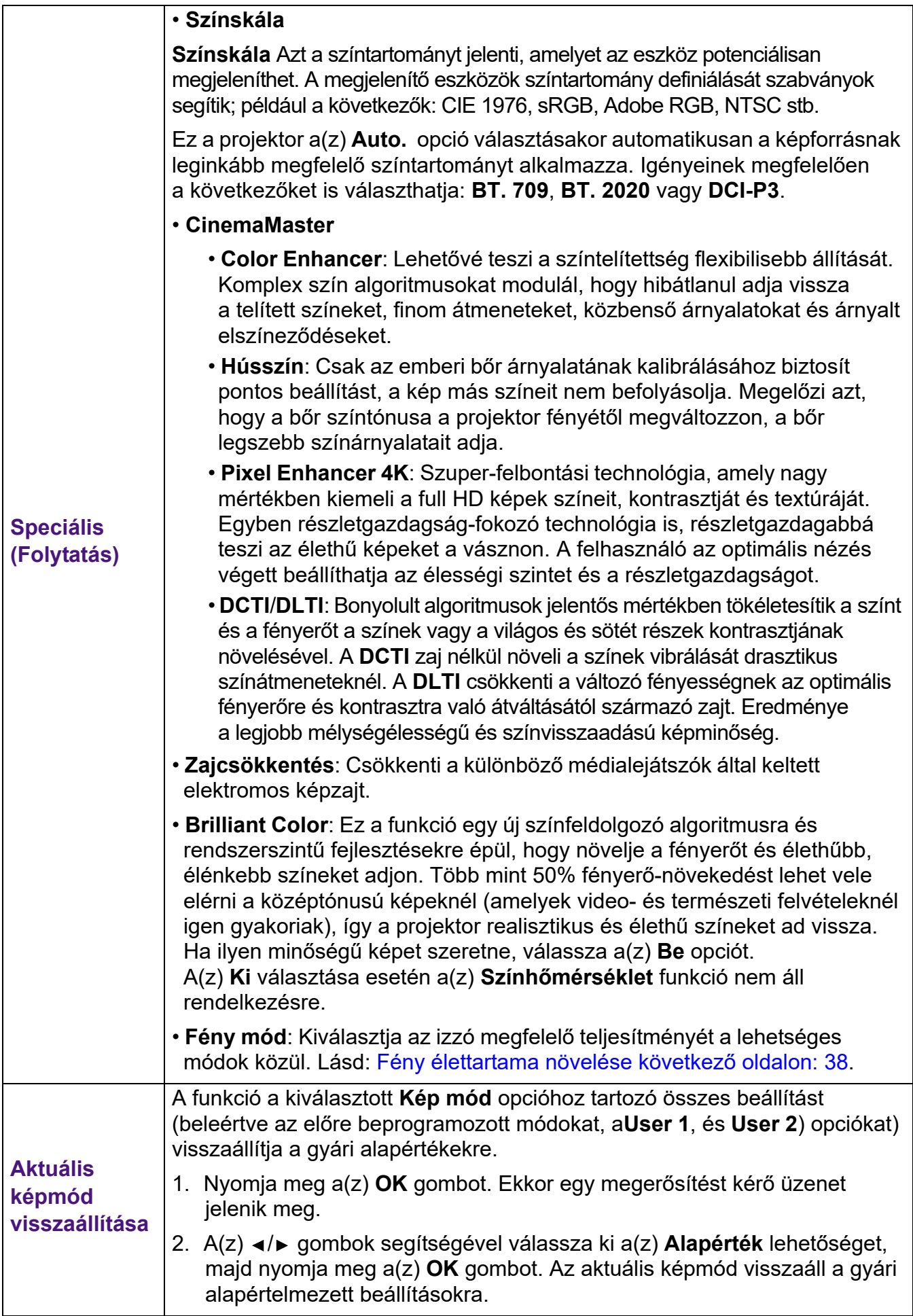

## <span id="page-30-0"></span>**Kijelző menü**

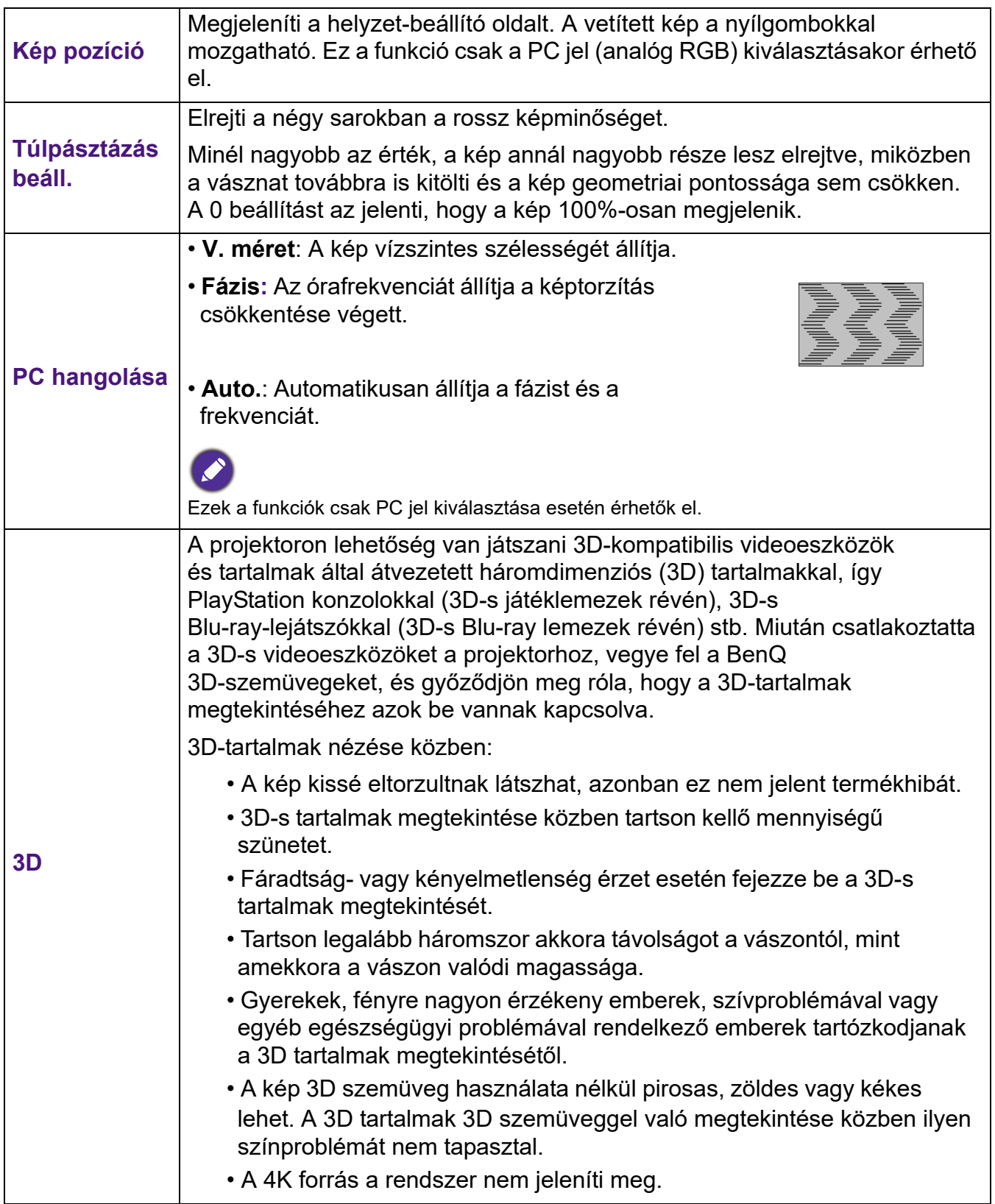

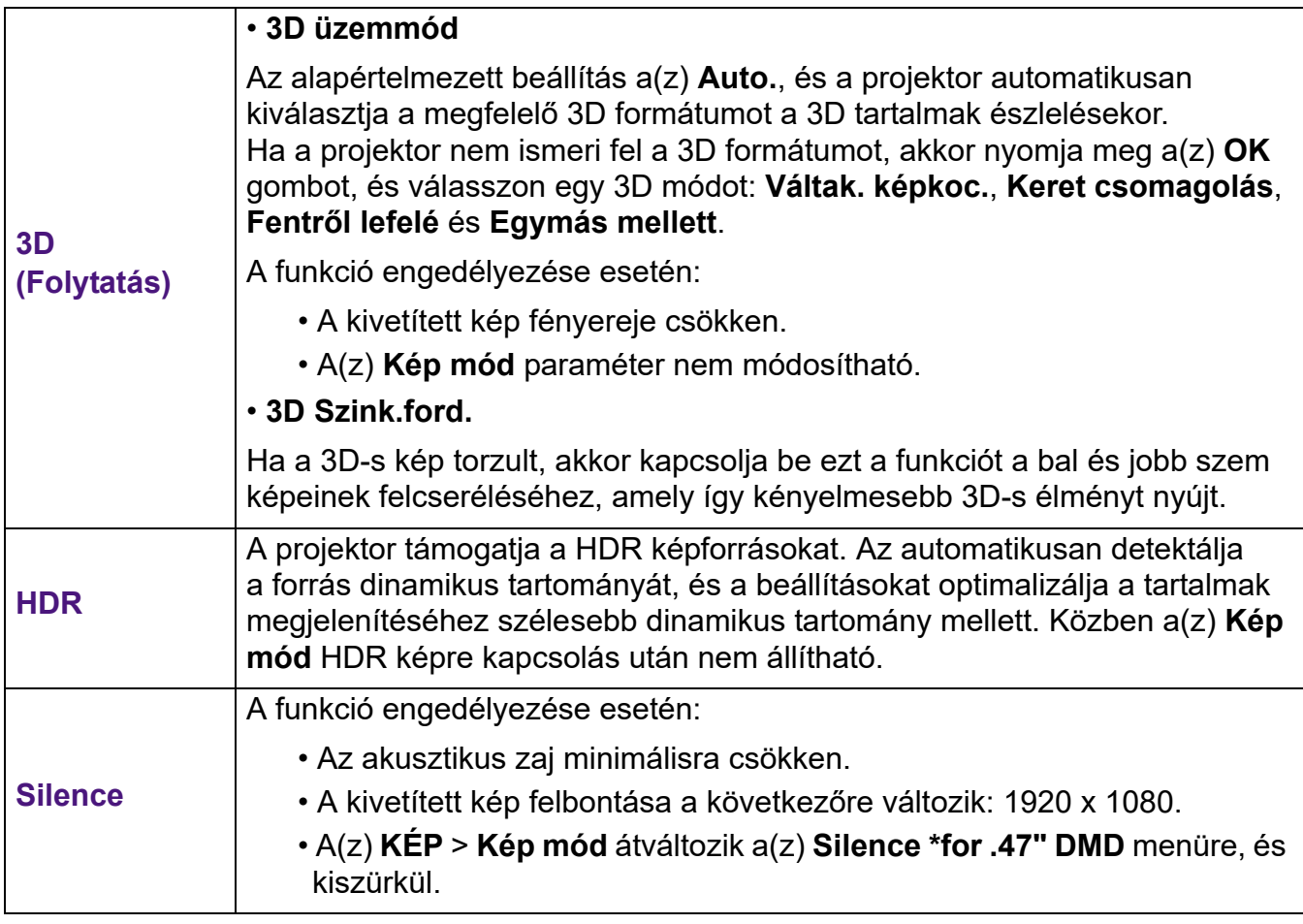

## <span id="page-31-0"></span>**TELEPÍTÉS menü**

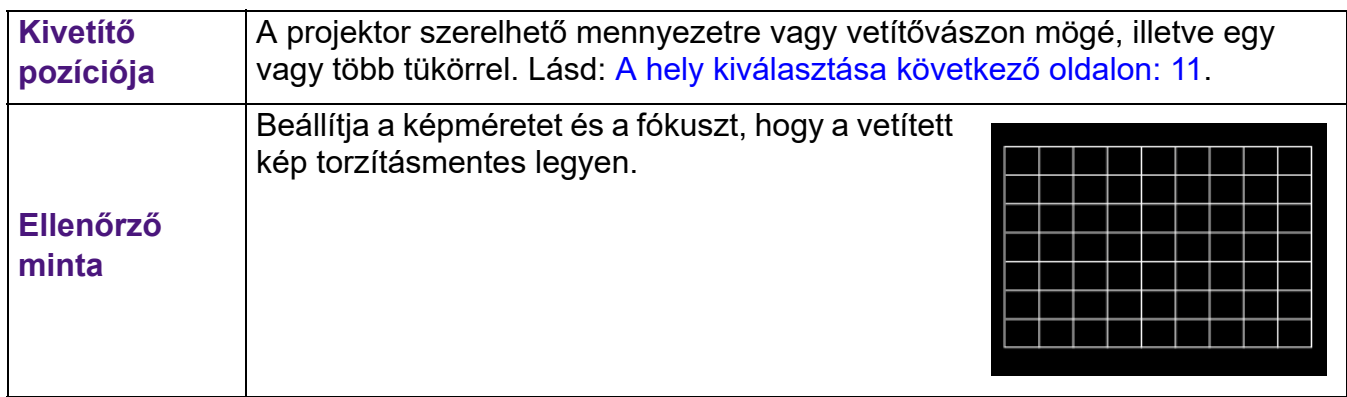

<span id="page-32-1"></span>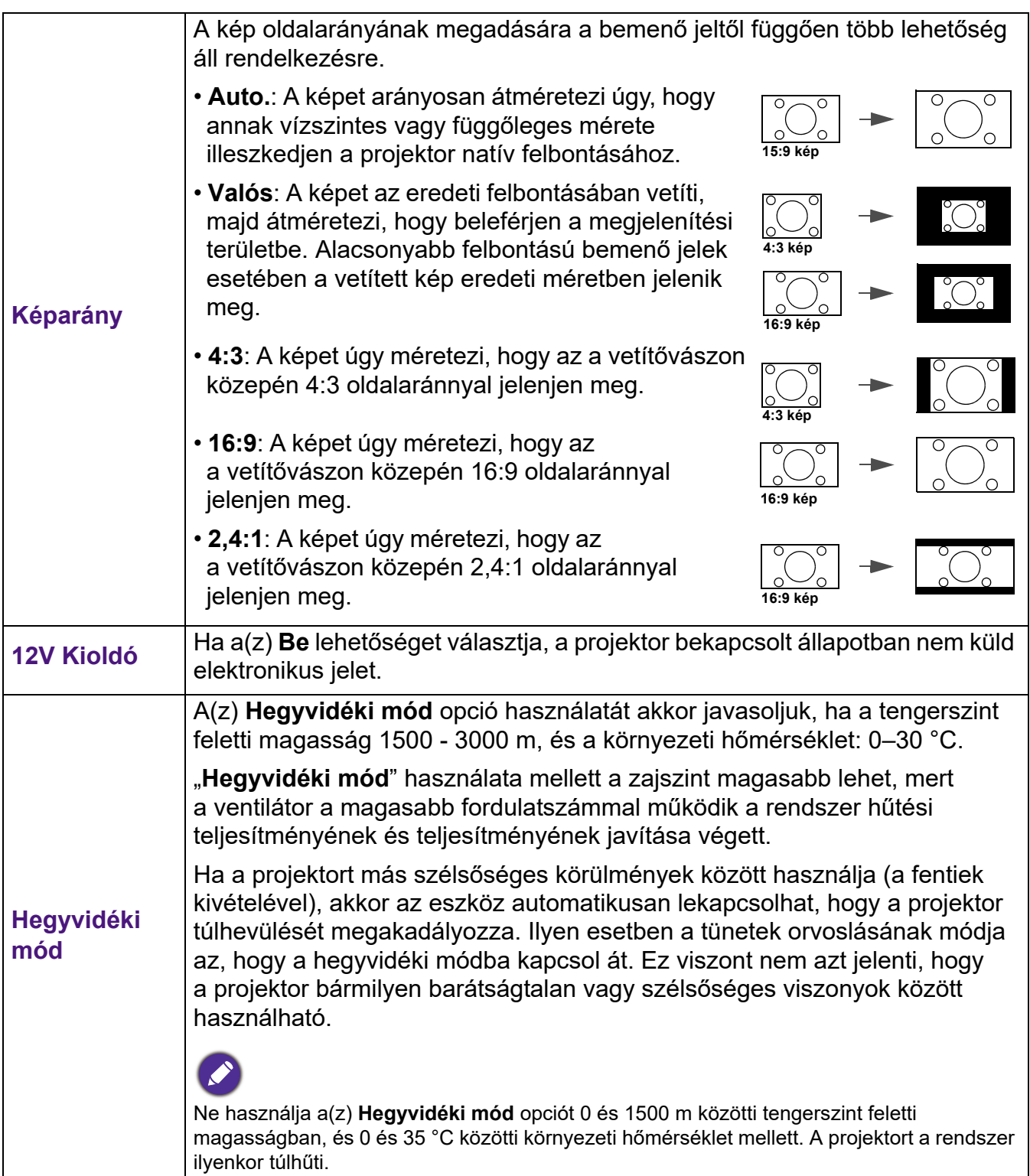

## <span id="page-32-0"></span>**RENDSZERBEÁLLÍTÁS: ALAPSZINTŰ menü**

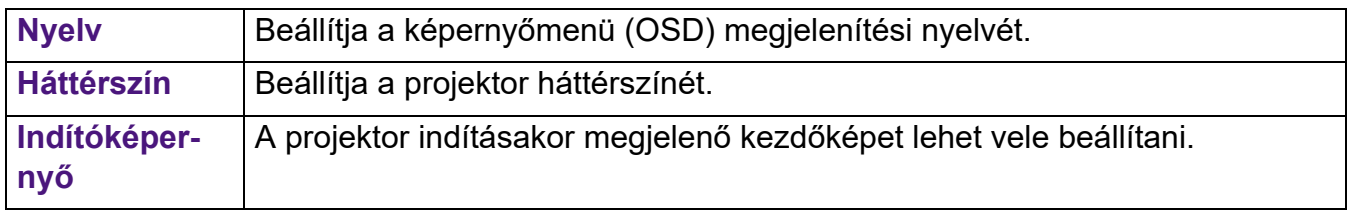

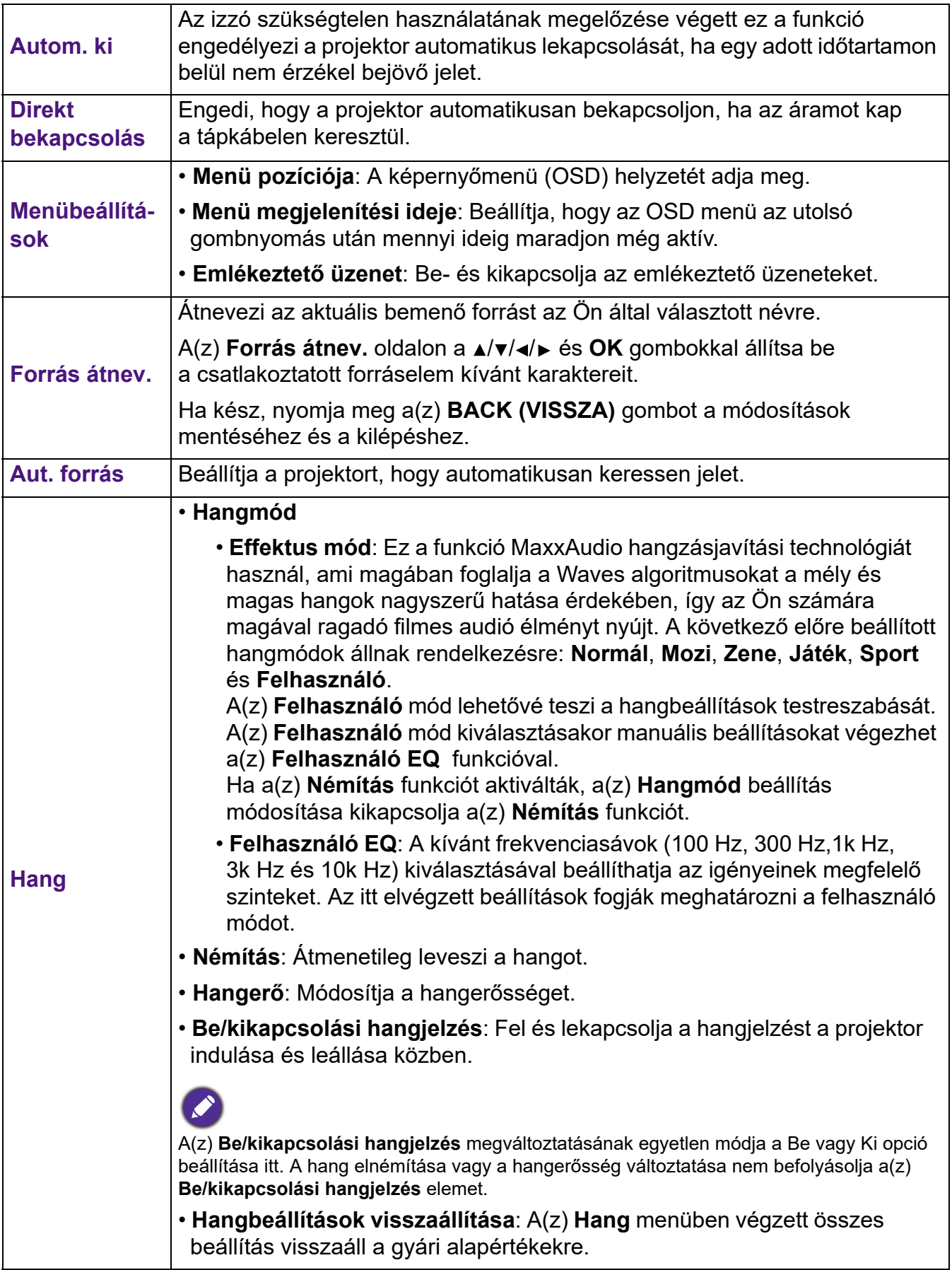

## <span id="page-34-0"></span>**RENDSZERBEÁLLÍTÁS: SPECIÁLIS menü**

<span id="page-34-1"></span>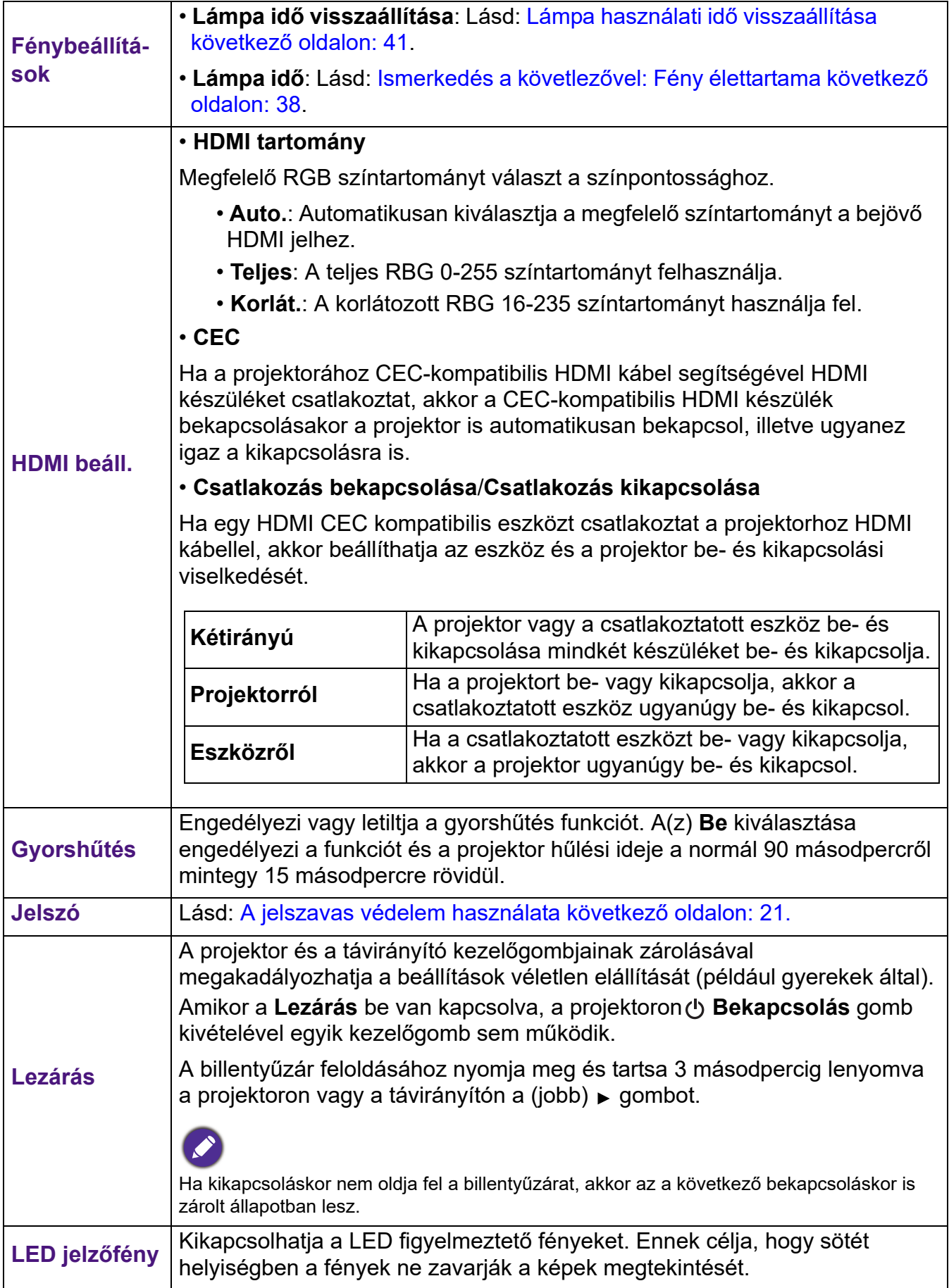

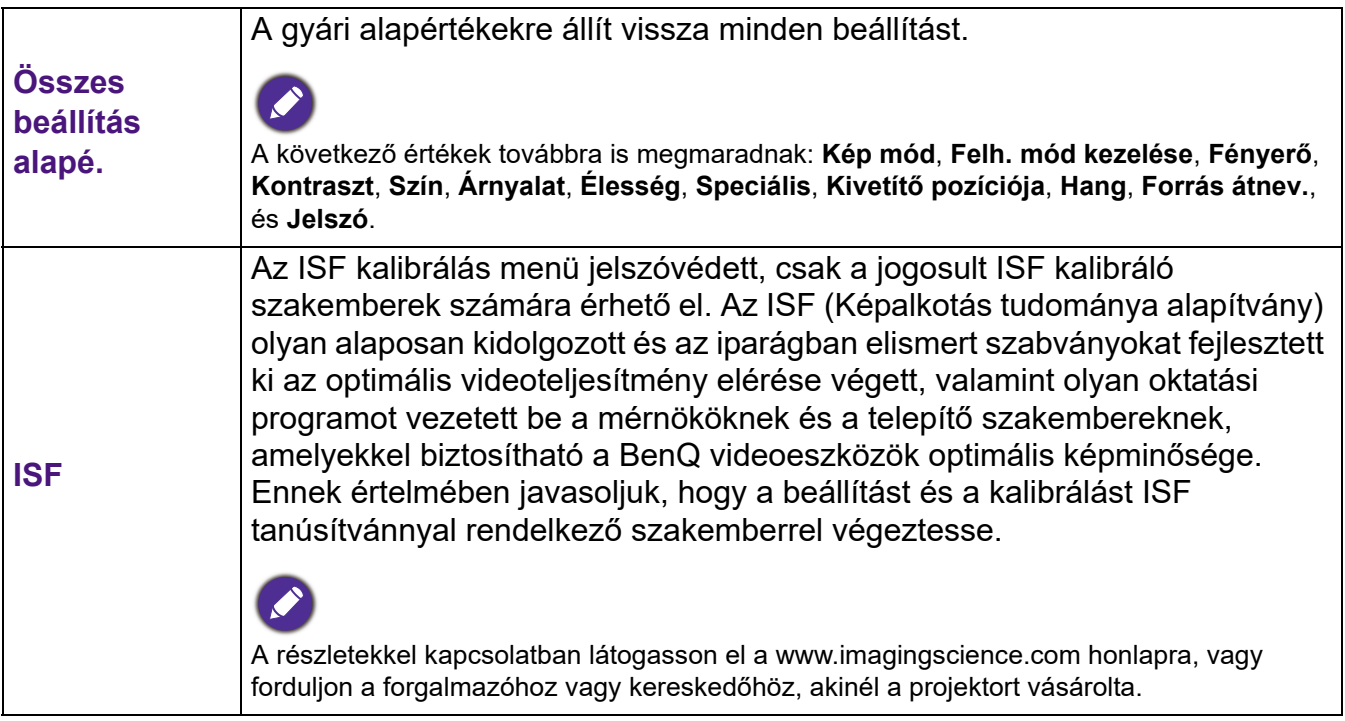

## <span id="page-35-0"></span>**INFORMÁCIÓK menü**

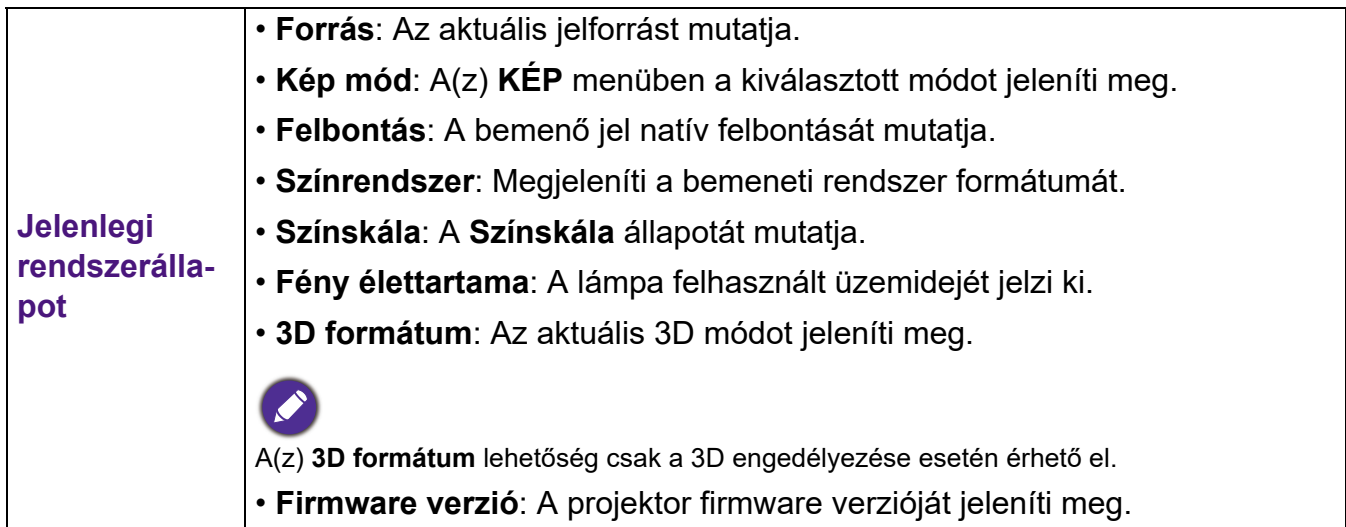

## <span id="page-36-0"></span>**Karbantartás**

## <span id="page-36-1"></span>**A projektor ápolása**

### A lencse tisztítása

Tisztítsa meg a lencsét, ha port vagy szennyeződést talál a felületén. A lencse tisztítása előtt kapcsolja ki a projektort, és hagyja teljesen lehűlni.

- Sűrített levegős palackkal távolítsa el a port.
- Ha maszat vagy szennyeződés van a lencsén, akkor lencsetisztító papírral vagy egy lencsetisztítóba mártott puha ronggyal finoman törölje át a lencse felületét.
- Soha ne használjon dörzshatású szivacsokat, lúgos vagy savas tisztítószereket, súrolóport, illékony oldószereket (pl. alkoholt, benzint, hígítót vagy rovarirtót). Ezen anyagok használatától vagy gumi, illetve vinil anyagokkal való hosszabb idejű érintkezéstől sérülhet a projektor felülete és a készülékház anyaga.

## A projektor készülékházának tisztítása

A ház tisztítása előtt kapcsolja le a projektort a [A projektor lekapcsolása következő oldalon: 23](#page-22-0) részben ismertetett eljárás szerint, és húzza ki a hálózati kábelt.

- A szennyeződés és por eltávolításához puha szöszmentes ronggyal törölje át a házat.
- A makacs szennyeződések és foltok eltávolításához mártson egy puha rongyot semleges tisztítószeres vízbe. Azután törölje át vele a házat.

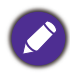

Viaszt, alkoholt, benzint, hígítót vagy más kémiai oldószert semmiképpen ne használjon. Ezek károsíthatiák a házat.

### A projektor tárolása

Ha a projektort hosszabb időre tárolnia kell, a következőképpen járjon el:

- Ügyeljen arra, hogy a tárolóhelyen a hőmérséklet és a páratartalom a projektorhoz ajánlott tartományon belül legyen. Nézze át ezt: [Műszaki adatok következő oldalon: 44,](#page-43-0) vagy érdeklődje meg az ajánlott tartományt a forgalmazótól.
- Húzza vissza az állítólábakat.
- A távirányítóból vegye ki az elemeket.
- A projektort az eredeti vagy ahhoz hasonló csomagolásba helyezze.

#### A projektor szállítása

A projektort az eredeti vagy azzal egyenértékű csomagolásba helyezve ajánlatos szállítani.

## <span id="page-37-0"></span>**Lámpa használati idő információ**

### <span id="page-37-2"></span>Ismerkedés a követlezővel: **Fény élettartama**

A projektor működése közben a lámpa használatának idejét (órában) a beépített számláló automatikusan számolja. A következő módszerrel számolható ki az **Fény élettartama** egyenérték:

- 1. **Fény élettartama** = (x+y+z+a) óra, ha:
	- x = azon órák száma, amelyet **Normál** módban használták
	- y = azon órák száma, amelyet **Takarékos** módban használták
	- Z = azon órák száma, amelyet **SmartEco** módban használták
	- a = azon órák száma, amikor **Lámpakímélés** módban használták

#### 2. Lámpa ekvivalens idő = α óra

$$
\alpha = \frac{A'}{X} \times \chi + \frac{A'}{Y} \times y + \frac{A'}{Z} \times z + \frac{A'}{A} \times a, \text{ ha}
$$

X = lámpa élettartam specifikáció **Normál** módban

- Y = lámpa élettartam specifikáció **Takarékos** módban
- Z = lámpa élettartam specifikáció **SmartEco** módban
- A = specifikáció szerint a lámpa élettartama **Lámpakímélés** módban

#### A' az X, Y, Z, A lámpa élettartam specifikációk közül a leghosszabb

A lámpa használati ideje az egyes **Fény mód** módokban az OSD menüben:

- Az összes és egészre lefele kerekített használati idő **órában**.
- Ha a használati idő kevesebb mint 1 óra, akkor a rendszer 0 órát jelenít meg.

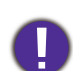

Az **Lámpa ekvivalens** manuális számításakor valószínűleg az OSD menü által mutatotttól eltérő értéket kap, mert a projektor rendszere az egyes **Fény mód** használatát percekben számolja, majd azokat egészre kerekíti lefele. Ezt jeleníti meg az OSD menü.

A lámpa üzemóráinak meghatározásához:

- 1. Lépjen a **RENDSZERBEÁLLÍTÁS: SPECIÁLIS** > **Fénybeállítások** opcióhoz, és nyomja meg az **OK** gombot. Megjelenik a(z) **Fénybeállítások** oldal.
- 2. A gombokkal válassza ki a **Lámpa idő** menüpontot, majd nyomja meg az **OK** gombot. Ekkor megjelennek a(z) **Fény élettartama** adatai.
- A(z) **INFORMÁCIÓK** menüből is megtudhatja a lámpa üzemóráinak számát.

### <span id="page-37-1"></span>**Fény élettartama** növelése

#### • A **Fény mód** beállítása

Lépien a(z) KÉP > Speciális > Fény mód menüpontra, majd nyomja meg a(z) </br> nyomja meg a(z) **LIGHT MODE (FÉNY MÓD)** gombot a távirányítón, hogy a megadott módok közül kiválasszon egy megfelelő izzóteljesítményt.

A projektor **Takarékos SmartEco**, vagy **Lámpakímélés** módra állításával növelhető az izzó élettartama.

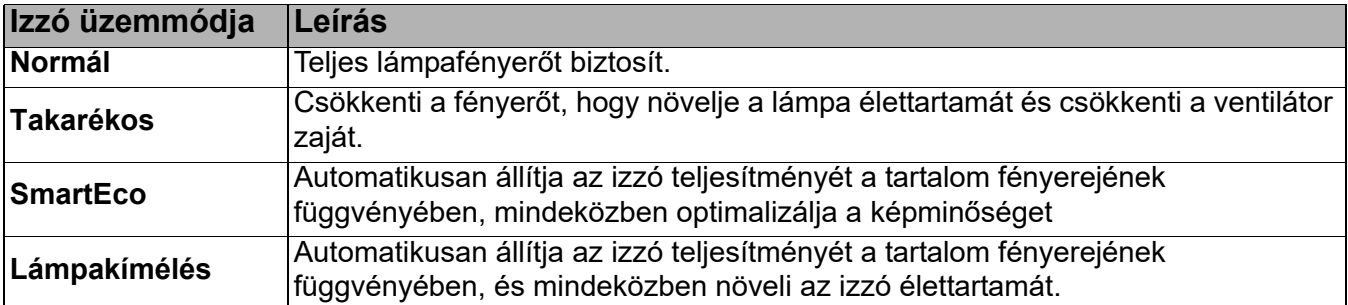

#### • Beállítás **Autom. ki**

Az izzó szükségtelen használatának megelőzése végett ez a funkció engedélyezi a projektor automatikus lekapcsolását, ha egy adott időtartamon belül nem érzékel bejövő jelet.

Az **Autom. ki** beállításához lépjen a **RENDSZERBEÁLLÍTÁS: ALAPSZINTŰ** > **Autom. ki** menübe, és nyomia meg a (→ gombokat.

#### Az izzócsere időzítése

Ha a **Izzó visszajelző fénye** pirosan világít, vagy az izzó cseréjére figyelmeztető üzenet jelenik meg; akkor vegye fel a kapcsolatot forgalmazójával vagy keresse fel a http://www.BenQ.com honlapot, mielőtt beszerelné az új izzót. A régi lámpa hibás működést okozhat és egyes esetekben akár fel is robbanhat.

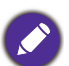

• A kiválasztott bemeneti jel kontraszt/fényesség beállításaitól és a környezet fényviszonyaitól függően, valamint a vetítési távolsággal egyenes arányban fog változni a vetített kép látható fényessége.

- Az izzó fényereje idővel gyengül, a gyártók által megadott specifikációkon belül változhat. Ez teljesen normális.
- A(z) **LAMP indicator light (IZZÓ visszajelző fénye)** és a(z) **TEMPerature warning light (HŐMÉRSÉKLET figyelmeztető lámpa)** világítani kezd, ha a lámpa túl forróvá válik. Kapcsolja le az áramot és hagyja a projektort 45 percig hűlni. Ha az izzó és a hőmérséklet visszajelző fényei az áram visszakapcsolásakor még mindig világítanak, akkor forduljon a forgalmazóhoz. Lásd: [Jelzőlámpák](#page-41-0)  [következő oldalon: 42.](#page-41-0)

A következő üzenet az izzó cseréjére figyelmezteti.

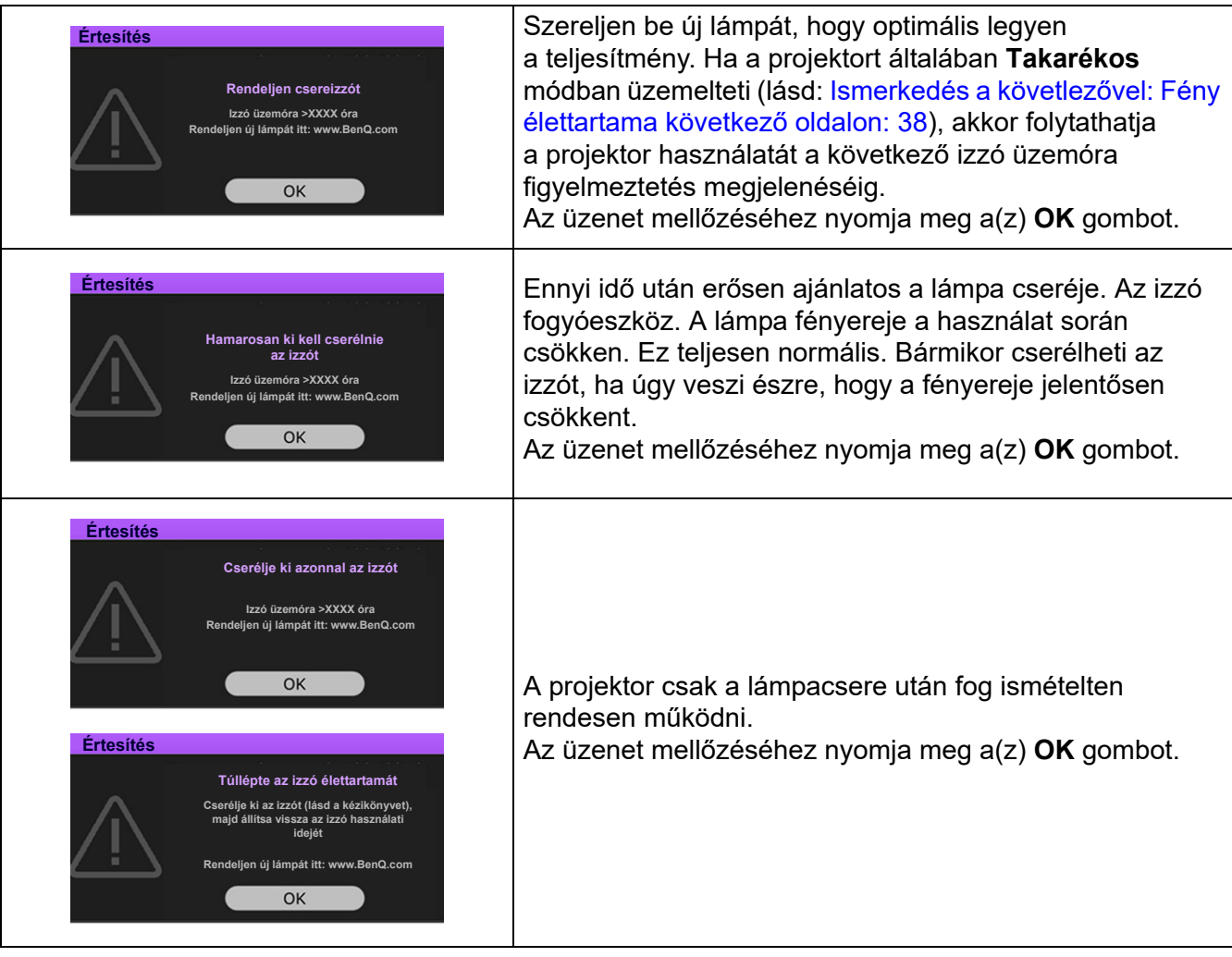

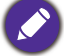

## Az izzó cseréje (KIZÁRÓLAG SZAKEMBEREK SZÁMÁRA)

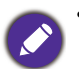

• Az áramütés kockázatának csökkentése érdekében izzócsere előtt kapcsolja ki a projektort és húzza ki a csatlakozódugót a hálózati aljzatból.

- A súlyos égési sérülések elkerülése érdekében engedje a projektort legalább 45 percig hűlni, mielőtt az izzócseréhez fogna.
- Az ujjak sérülésének és a belső alkatrészek károsodásának kockázatát csökkentse azzal, hogy óvatosan távolítja el az éles darabokra tört üveget.
- Az izzó eltávolításakor ne érintse meg a lencsét és az üres izzórekeszt, mert attól megsérülhet az ujja, és romolhat a vetített kép minősége.
- Az izzó higanyt tartalmaz. Az izzó kiselejtezésekor be kell tartani a veszélyes hulladékra vonatkozó helyi előírásokat.
- A projektor optimális teljesítménye érdekében javasoljuk, hogy csak jóváhagyott izzót használjon a cseréhez.
- Ha mennyezetre függesztett projektor izzóját cseréli, gondoskodjon róla, hogy az izzófoglalat alatt ne tartózkodjon senki, hogy a törött izzó ne okozhasson sérülést vagy szemkárosodást.
- Biztosítson jó szellőzést, ha sérült (törött) lámpával dolgozik. Javasoljuk, hogy használjon légzőmaszkot, biztonsági szemüveget, munkavédelmi szemüveget vagy arcmaszkot, és viseljen védőöltözetet (pl. védőkesztyűt).
- 1. Kapcsolja ki a készüléket és húzza ki projektor tápkábelét a konnektorból. Ha az izzó forró, az égési sérülések elkerülése érdekében várjon körülbelül 45 percig, amíg az izzó lehűl.
- 2. Lazítsa ki a csavarokat amelyek a lámpafedél oldalát a projektorhoz rögzítik, amíg a lámpafedél ki nem lazul.
- 3. Vegye le a projektorról a lámparekesz fedelét.

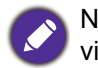

Ne kapcsolja be a készüléket, amíg az izzóburkolatot vissza nem helyezte.

- 4. Vegye le az átlátszó védőfóliát.
- 5. Válassza le a lámpa-csatlakozót.
- 6. Lazítsa meg az izzót rögzítő csavart.
- 7. Megemelve állítsa fel a fület.
- 8. A füllel lassan húzza ki az izzót a projektorból.
	- Ha túl gyorsan húzza, az izzó könnyen eltörhet és üvegcserép kerülhet a projektorba.
		- Az izzót ne tegye olyan helyre, ahol víz cseppenhet rá, ahol gyerekek hozzáférhetnek, és ne tegye gyúlékony anyagok közelébe.
		- Az izzó kivétele után ne nyúljon a projektorba. A projektor belsejének élei sérülést okozhatnak. Ha megérinti a belső optikai alkatrészeket, azzal a vetített képen színegyenetlenséget és torzítást okozhat.

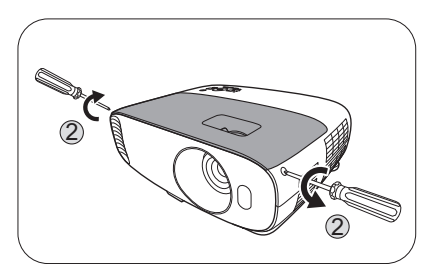

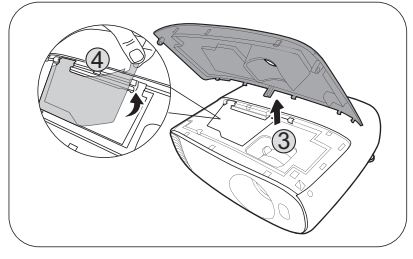

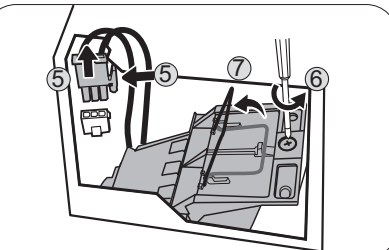

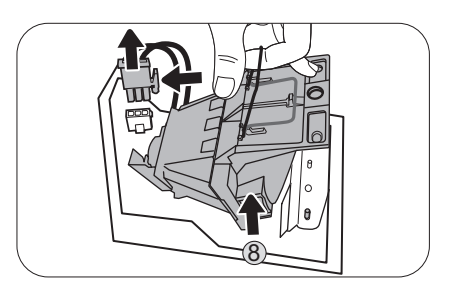

- 9. Az ábrán látható módon illessze be az új lámpát. A lámpa csatlakozóját és a 2 éles pontot igazítsa a projektorhoz, és nyomja be a lámpát finoman a rögzített helyzetébe.
- 10. Illessze be a lámpa-csatlakozót.
- 11. Húzza meg az izzót biztosító csavart.
- 12. Győződjön meg arról, hogy a fül lefeküdt, teljesen a helyén van.
	- A laza csavar kontakthibát és így hibás működést okozhat.
		- A csavart ne húzza túl.
- 13. Ragassza vissza az átlátszó védőfóliát a helyére.
- 14. Tegye vissza a projektorra a fedelet.
- 15. Húzza meg a lámparekesz fedelét biztosító csavarokat.
- 16. Csatlakoztassa az áramot, és indítsa újra a projektort.

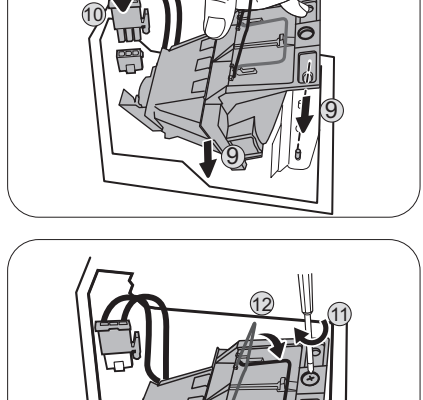

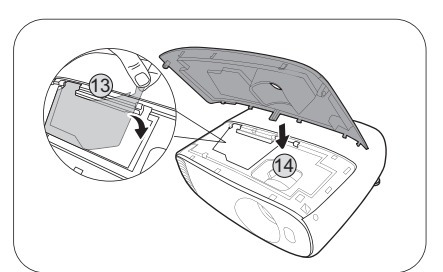

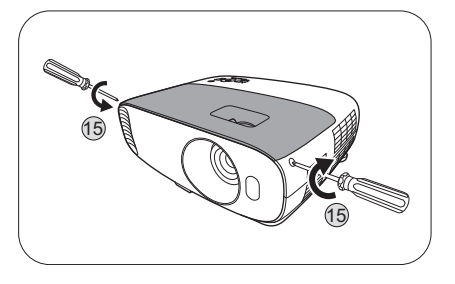

#### <span id="page-40-0"></span>**Lámpa idő** visszaállítása

17. A kezdőképernyő után nyissa meg a képernyőmenüt (OSD). Lépjen a **RENDSZERBEÁLLÍTÁS: SPECIÁLIS** > **Fénybeállítások** opcióhoz, és nyomja meg az **OK** gombot. Megjelenik a(z) **Fénybeállítások** oldal. Jelölje ki a(z) **Lámpa idő visszaállítása** elemet és nyomja meg a(z) **OK** gombot. A megjelenő figyelmeztető üzenet megkérdezi, hogy nullázni szeretné-e a számlálót. Jelölje ki a(z) **Alapérték** elemet és nyomja meg a(z) OK gombot. A fényforrás időmérőjét ezzel "0"-ra állította.

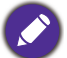

Ha az izzó nem új vagy nem cserélte ki, a számláló nullázásával kárt okozhat.

## <span id="page-41-0"></span>Jelzőlámpák

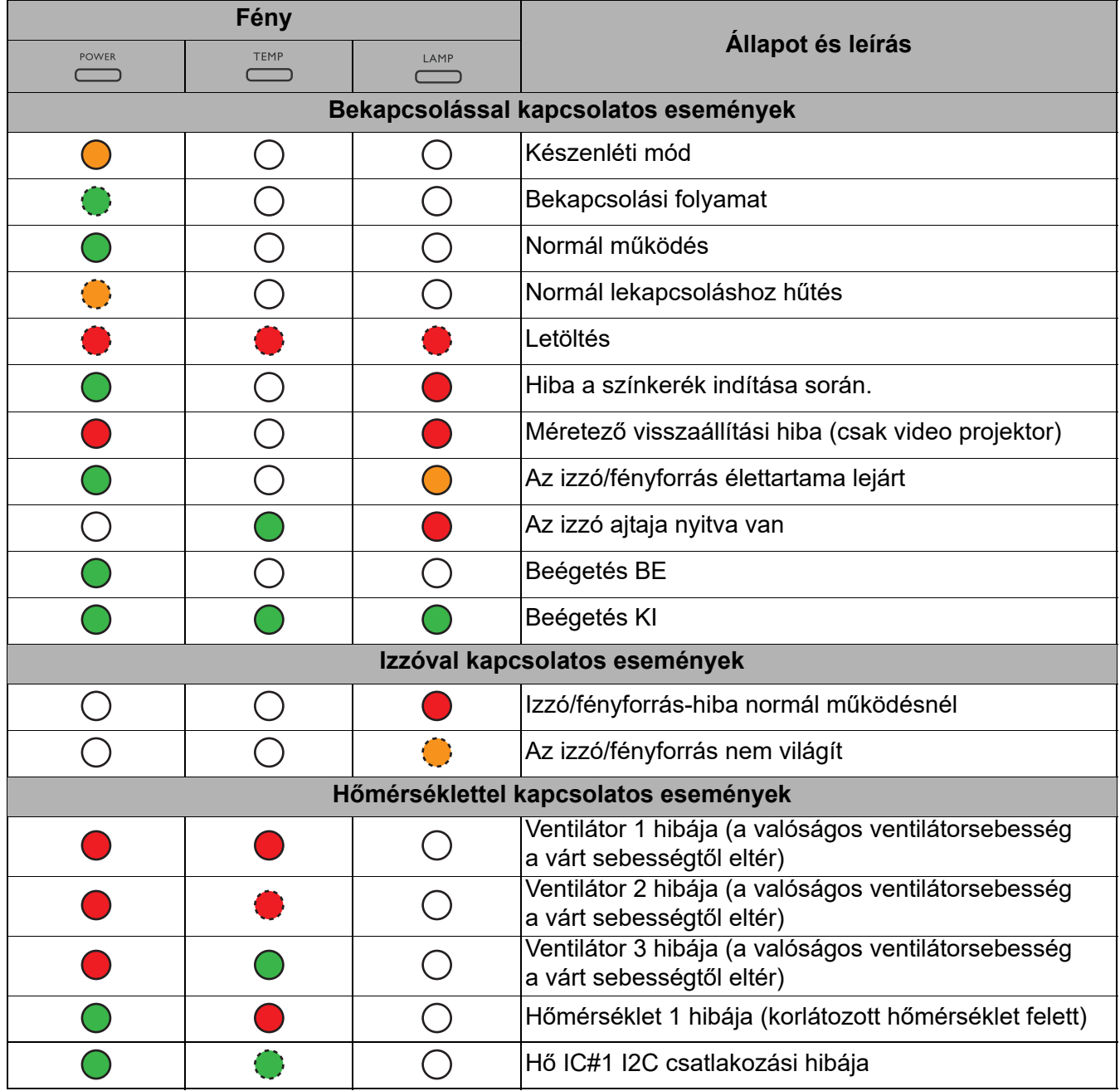

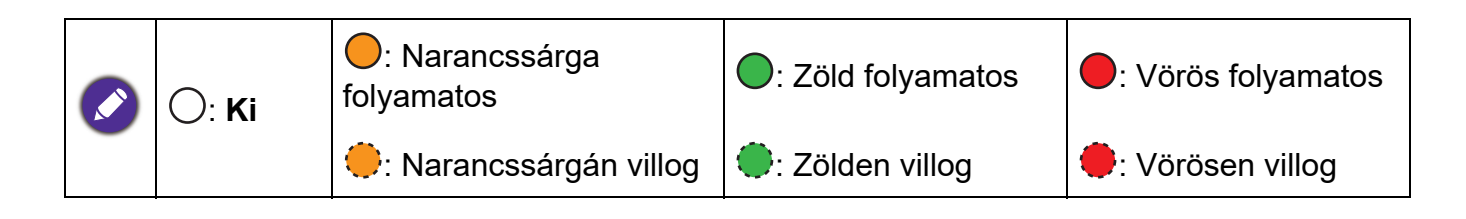

## <span id="page-42-0"></span>**Hibaelhárítás**

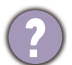

 $(2)$ 

 $\mathbf{Z}$ 

**A projektor nem kapcsol be.**

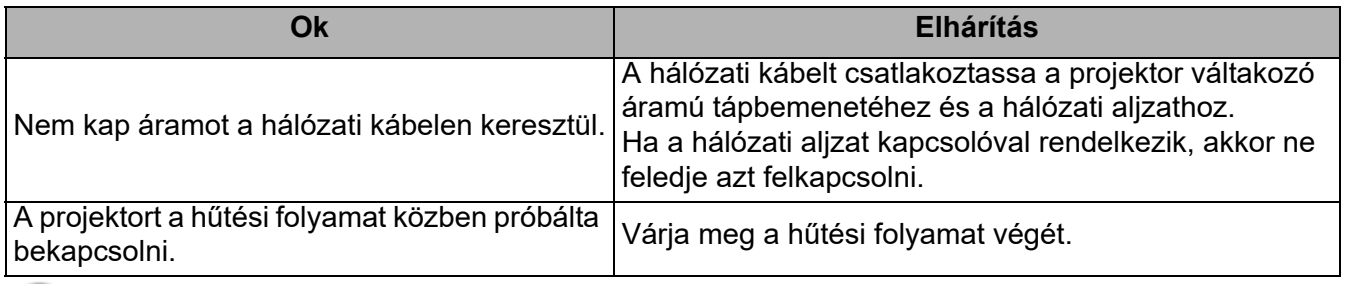

#### **Nincs kép**

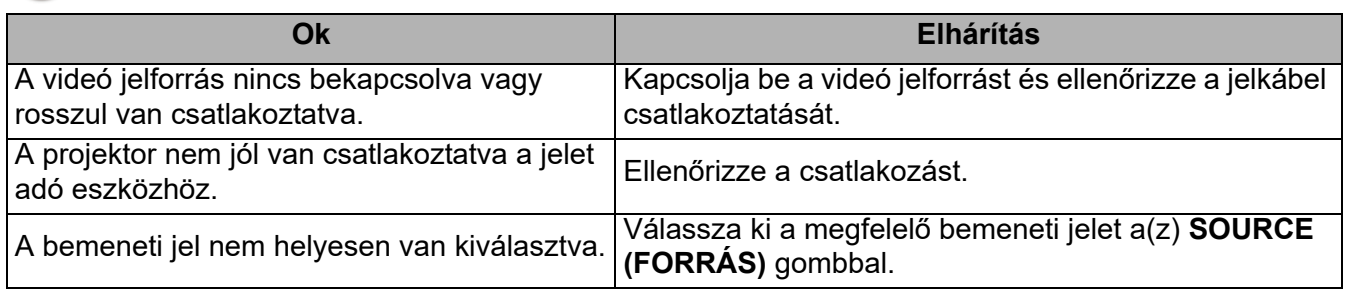

#### **Elmosódott kép**

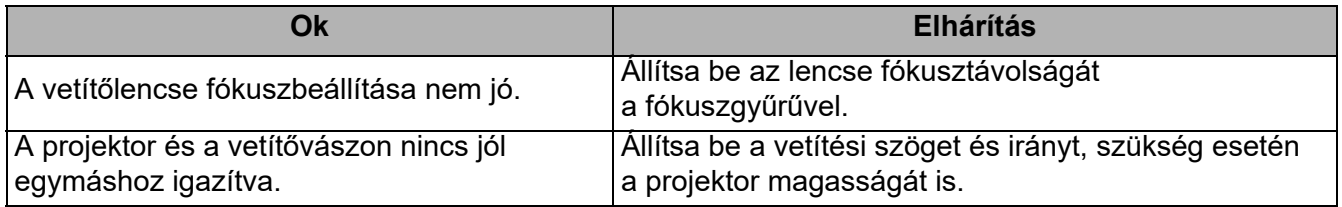

## **A távirányító nem működik.**

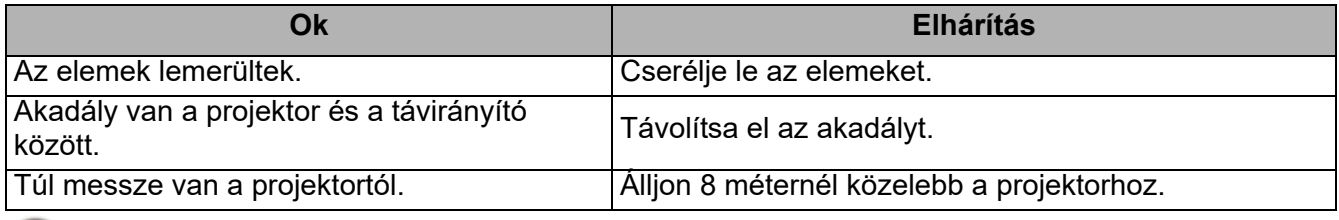

#### **A jelszó hibás.**

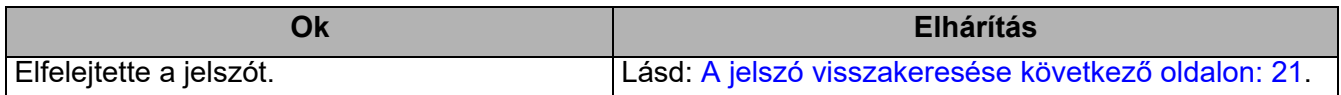

## <span id="page-43-0"></span>**Műszaki adatok**

## <span id="page-43-1"></span>**A projektor műszaki adatai**

A változtatások jogát fenntartjuk; a műszaki adatokat külön értesítés nélkül is módosíthatjuk.

#### **Optikai**

Felbontás 3840 x 2160 XPR-rel 1920 x 1080 XPR nélkül Megjelenítő rendszer 1-CHIP DMD Lencse  $F = 2.0$  ... 2,05, f = 15,843 ... 17,445 mm Éles fókusztartomány 2,0 – 6,65 m @ széles, 2,2 – 7,32 m @ Tele Izzó 240 W-os izzó

#### **Elektromos**

Tápellátás Váltakozó áram, 100 - 240 V, 3,7 A, 50/60 Hz (Automatikus)

Energiafogyasztás 385 W (max); kevesebb mint 0,5 W (készenléti módban)

#### **Mechanikai jellemzők**

Súly 4,2 Kg  $+$  100 g

#### **Kimenetek**

Hangszóró 5 Watt x 1 Audió jelkimenet PC audió jack x 1

#### **Vezérlés**

12V DC x 1 (0,5 A tápellátás) USB 1 db A-típusú (1,5 A tápellátás) Mini-B x 1 RS-232 soros vezérlés 9 tűs, 1 db IR (infravörös) vevőegység, 2 db

#### **Bemeneti terminálok**

Számítógép bemenet RGB bemenet D-Sub 15 tűs csatlakozóaljzat (belső), 1 db Videojel bemenet **Digital** HDMI (1.4a, HDCP 1.4), 1 db HDMI (2.0, HDCP 2.2) x 1 Audió bemenet (Mini Jack) 1 db

#### **Környezeti követelmények**

Üzemi hőmérséklet 0 °C – 40°C tengerszinten Tárolási hőmérséklet -20 °C – +60 °C tengerszinten

Üzemi/tárolási relatív páratartalom 10%–90% (kicsapódás nélkül)

Üzemi tengerszint feletti magasság 0–1499 m 0–35 °C hőmérséklet-tartományban 1500–3000 m 0 °C–30 °C hőmérséklet-tartományban ( bekapcsolt hegyvidéki módban)

Tárolás tengerszint feletti magassága 30°C 0 ... 12 200 m tengerszint felett

#### **Javítás**

Látogasson el az alábbi webhelyre, és válassza ki országát a szerviz elérhetőségek megjelenítéséhez. http://www.benq.com/welcome

#### **Szállítás**

A terméket az eredeti vagy azzal egyenértékű csomagolásba helyezve ajánlatos szállítani

## <span id="page-44-0"></span>**Méretek**

353 mm (SZÉ) x 135 mm (MA) x 272 mm (MÉ)

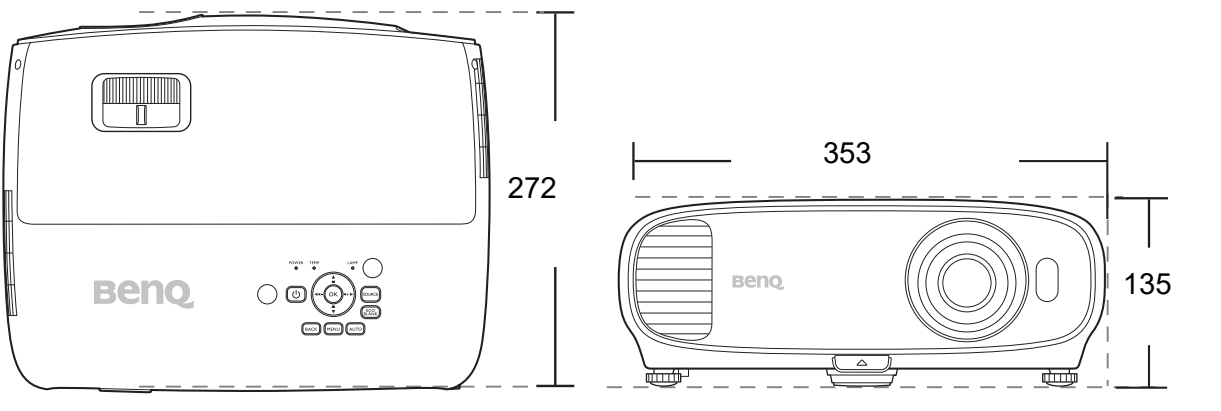

Mértékegység: mm

## <span id="page-45-0"></span>**Időzítési táblázat**

### Támogatott időzítés PC bemenethez

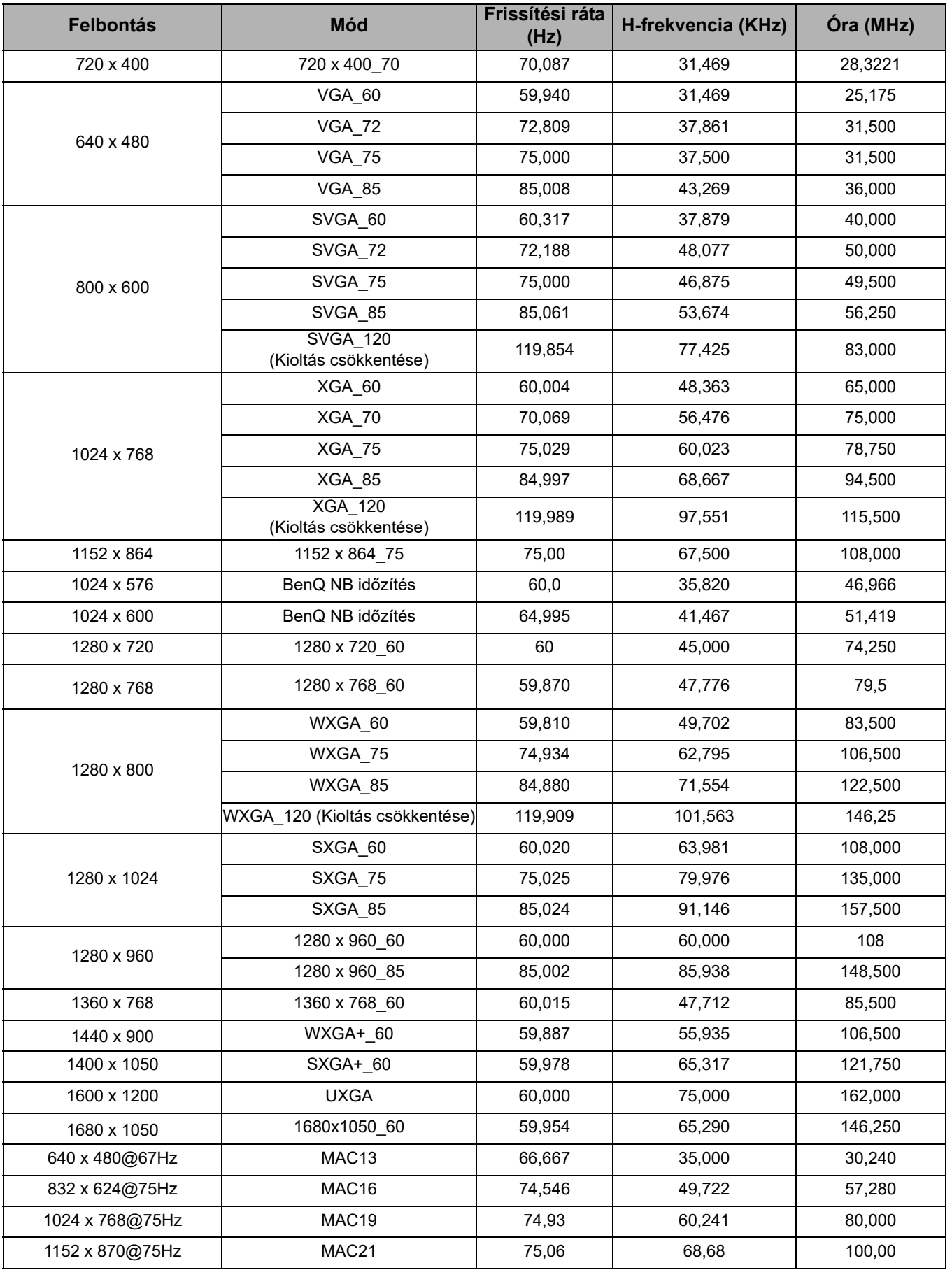

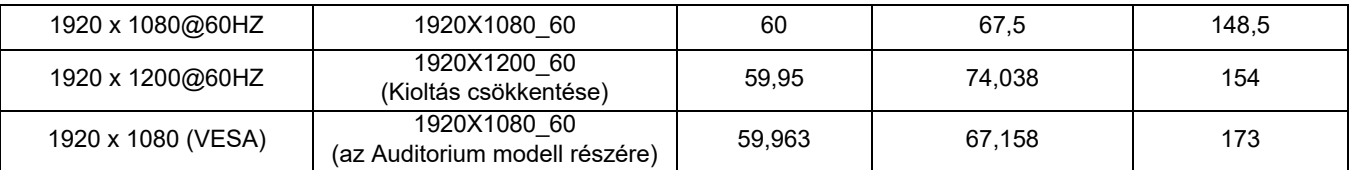

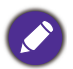

Előfordulhat, hogy a fenti időzítések az EDID fájl vagy a VGA grafikus kártya korlátai miatt nem támogatottak. Előfordulhat, hogy egyes időzítéseket nem lehet kiválasztani.

## Támogatott időzítés HDMI (HDCP) bemenethez

#### • PC időzítések

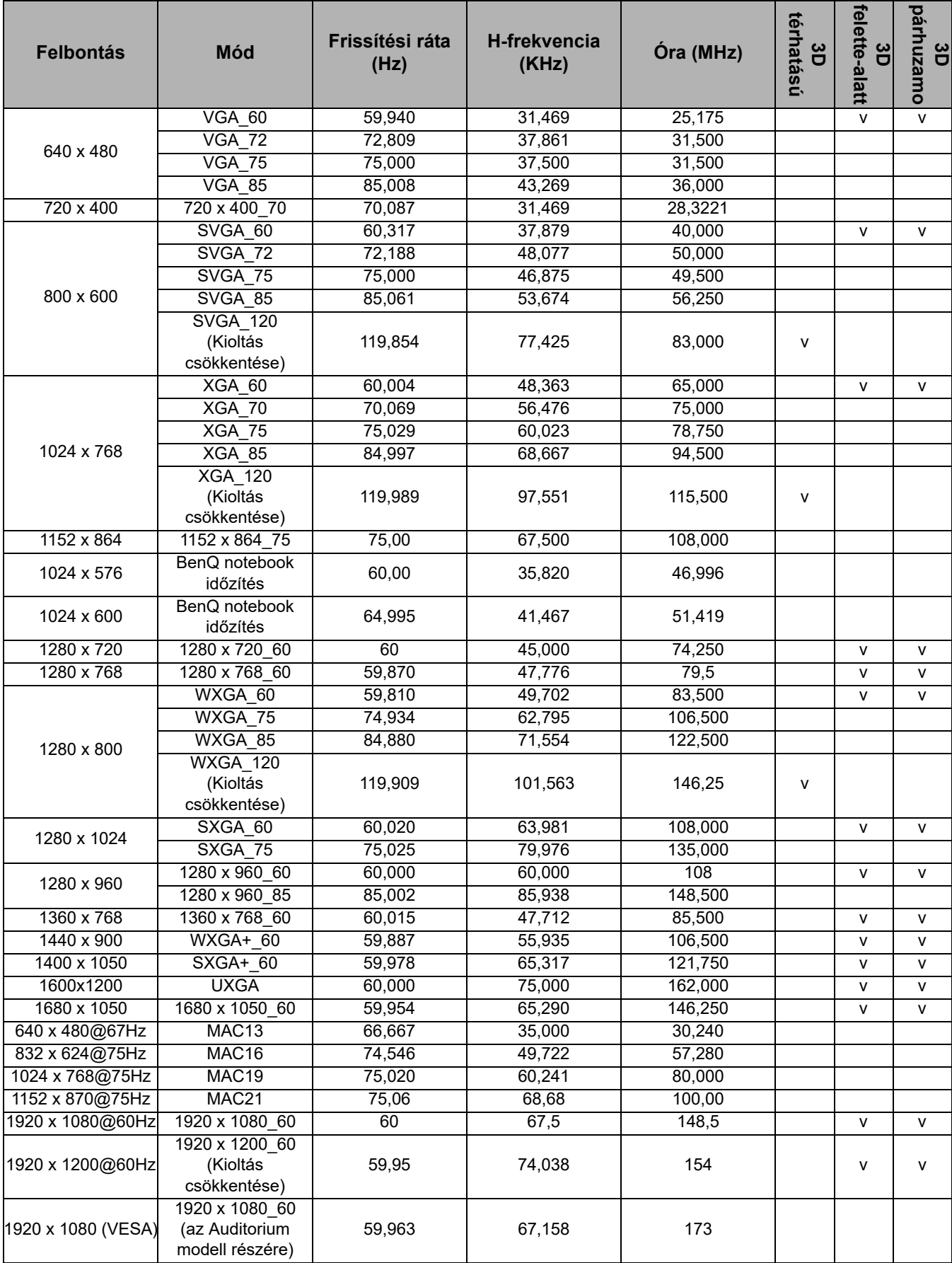

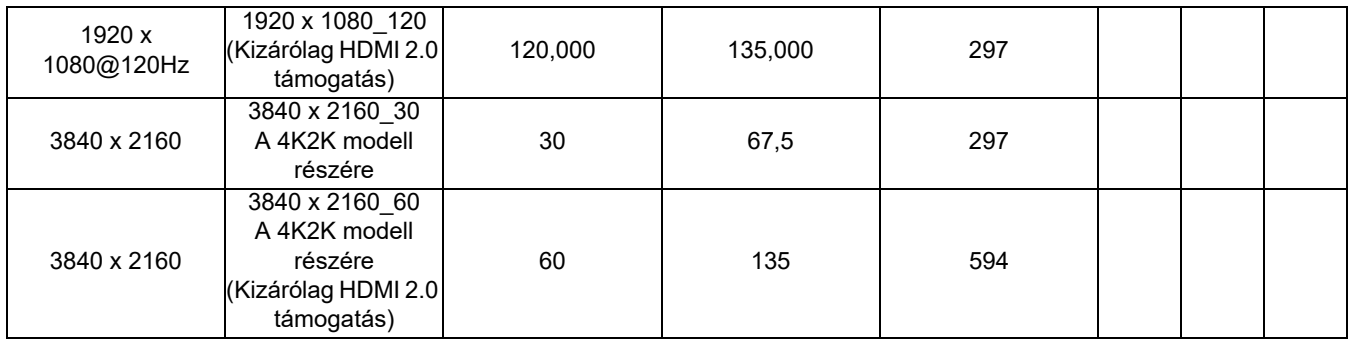

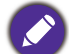

Előfordulhat, hogy a fenti időzítések az EDID fájl vagy a VGA grafikus kártya korlátai miatt nem támogatottak. Előfordulhat, hogy egyes időzítéseket nem lehet kiválasztani.

#### • Videó időzítés

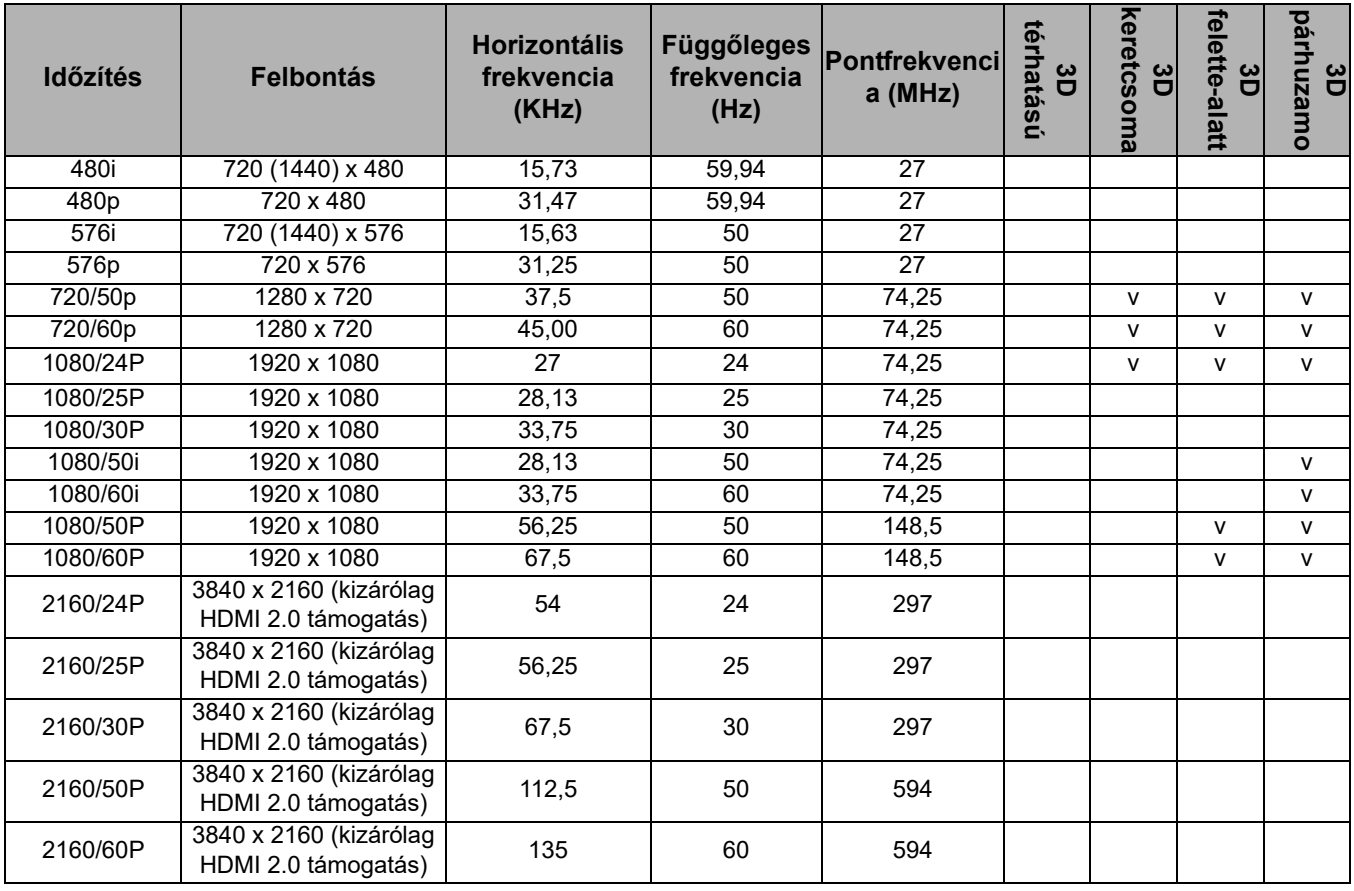